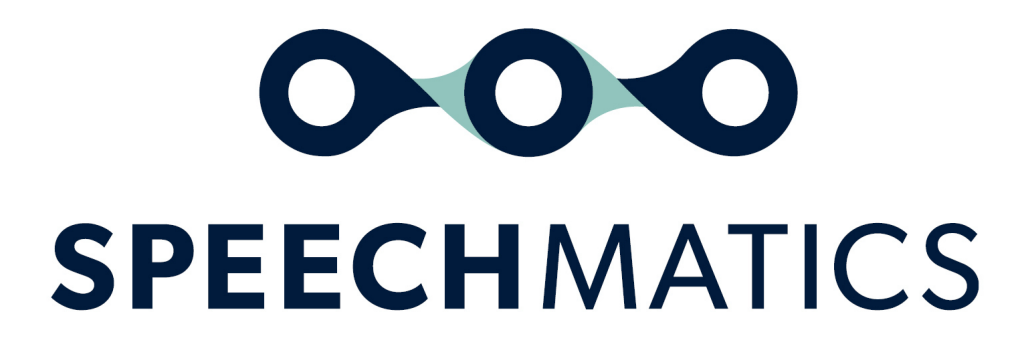

Batch Container 9.0.1

# Table of Contents

- Batch [Container](#page-3-0)
	- o High Level [Summary](#page-3-1)
	- o [Important](#page-3-2) Notices
	- [What's](#page-3-3) New
		- $9.0.1$
		- $9.0.0$
		- Known [Limitations](#page-4-0)
	- [Supported](#page-4-1) Platforms
	- o [Installation](#page-4-2)
	- [Pre-requisites](#page-4-3)
	- o Related [Documentation](#page-4-4)
	- o Supported [Languages](#page-4-5)
- Batch [Container](#page-6-0) Quick Start Guide
	- o System [requirements](#page-6-1)
		- System [requirements](#page-6-2)
	- o Host [recommended](#page-6-3) specs
		- **AVX [flags](#page-7-0)**
	- [Architecture](#page-7-1)
	- o Supported [Languages](#page-7-2)
	- [Supported](#page-8-0) File Formats
	- o **[Accessing](#page-9-0) the Image** 
		- [Getting](#page-9-1) the Image
			- Goftware [Repository](#page-9-2) Login
			- **[Pulling](#page-9-3) the Image**
	- o **[Licensing](#page-10-0)**
	- Using the [Container](#page-11-0)
		- **[Intermediate](#page-13-0) files**
		- [Determining](#page-13-1) success
		- **[Troubleshooting](#page-13-2)** 
			- **[Enabling](#page-13-3) Logging** 
				- Common [Problems](#page-14-0)
	- [Modifying](#page-15-0) the Image
		- [Building](#page-15-1) an Image
		- [Requirements](#page-15-2) for a custom image
			- **[Dockerfile](#page-15-3)**
	- [Additional](#page-16-0) Security Features
	- Custom Mapping Temporary [Directories](#page-16-1) to run the Batch Container
		- Running a batch [container](#page-17-0) as a non-root user
			- Running a Batch Container as a non-root user on [Kubernetes](#page-17-1)
- **Batch [Container](#page-18-0) API Guide** 
	- [Transcription](#page-19-0) Output Format
	- o **[Feature](#page-19-1) Usage** 
		- **[Configuration](#page-19-2) Object**
		- [Requesting](#page-20-0) an enhanced model
			- **Enabling Logging for Usage [Reporting](#page-20-1)**
		- **Speaker Separation [\(Diarization\)](#page-21-0)** 
			- Speaker [Diarization](#page-21-1)
- Speaker diarization [post-processing](#page-23-0)
- **Speaker [diarization](#page-23-1) timeout**
- **Channel [Diarization](#page-23-2)**
- Speaker Change [Detection](#page-25-0) (beta feature)
- Speaker Change Detection With Channel [Diarization](#page-27-0)
- Custom [dictionary](#page-29-0)
	- **Using the Shared Custom [Dictionary](#page-30-0) Cache**
- **[Output](#page-31-0) Locale**
- **Advanced [Punctuation](#page-32-0)**
- **[Notifications](#page-33-0)**
- How to generate multiple [transcript](#page-33-1) formats
- **SubRip [Subtitles](#page-34-0)**
- **URL [Fetching](#page-34-1)**
- How to [track](#page-35-0) a file
- Word [Tagging](#page-37-0)
	- **[Profanity](#page-37-1) Tagging**
	- [Disfluency](#page-38-0) Tagging
- Full API [Reference](#page-38-1)
	- [config.json](#page-39-0) API Reference
		- **[transcription\\_config](#page-39-1)**
		- [fetch\\_data](#page-39-2)
		- [notification\\_config](#page-40-0)
		- [output\\_config](#page-40-1)
	- jobInfo [reference](#page-40-2)
		- **tracking [metadata](#page-40-3) within the jobInfo file**
- Ability to run a [container](#page-41-0) with multiple cores
- [Formatting](#page-41-1) Common Entities
	- o [Overview](#page-41-2)
	- o Supported [Languages](#page-42-0)
	- Using the [enable\\_entities](#page-42-1) parameter
	- [Configuration](#page-42-2) example
	- o [Different](#page-43-0) entity classes
	- [Output](#page-43-1) locale styling
	- [Example](#page-44-0) output
- **Batch [Container](#page-48-0) Migration Guide** 
	- o [Overview](#page-48-1)
	- o [Scope](#page-48-2)
	- What has [changed](#page-49-0)
		- [License](#page-49-1) File
			- **How this [affects](#page-50-0) you**
	- V1 [Deprecation](#page-50-1)
	- o Changes to [Notifications](#page-51-0)

# <span id="page-3-0"></span>Batch Container

# <span id="page-3-1"></span>High Level Summary

This release provides new improved language packs for all Speechmatics' commercially available languages. Two new language packs Cantonese (yue) and Indonesian (id) are released. It improves on existing punctuation in several of these languages, as well as existing speaker diarization and custom dictionary features. Common numerals (entities) are now transcribed in a consistent and predictable fashion for a subset of languages. Additional data about these entities can be requested via the API.

# <span id="page-3-2"></span>Important Notices

It is now necessary to use processors that support Advanced Vector Extensions 2 (AVX2) when running the container in all scenarios in order to take advantage of latest performance optimisations.

It is also recommended when using the enhanced model to use hardware that supports the AVX512\_VNNI flag for optimal processing performance. The enhanced model also has increased compute requirements and will run more slowly than the standard model. For more information please see the quick start guide.

# <span id="page-3-3"></span>What's New

### <span id="page-3-4"></span>9.0.1

Resolves an issue where Profanity and Disfluency Tagging were not output when Speaker Diarization was enabled

### <span id="page-3-5"></span>9.0.0

- Improved accuracy for all 31 language packs. Gains will be for both standard and enhanced operating points
- New Cantonese (yue) and Indonesian (id) language packs
- Improved formatting of numeric entities such as dates, currencies and large numbers for 11 languages, which are as following
	- Cantonese (yue)
	- Chinese Mandarin (cmn)
	- English (en)
	- o French (fr)
	- o German (de)
	- Hindi (hi)
	- o Italian (it)
	- Japanese (ja)
	- Portuguese (pt)
	- Russian (ru)
	- o Spanish (es)
- Additional metadata about the entities can be requested by using the new enable entities config parameter. For more information please see our [documentation](http://localhost:55003/entities/) for entities here
- Improvements to speaker diarization functionality in scenarios where two speakers are labelled when it is only a single speaker
- Improvements to custom dictionary functionality. Custom dictionary entries should now have less false positives
- Languages with updated punctuation marks
	- Japanese (。 、)
	- $\circ$  Italian  $(. ? . !)$
	- Portuguese (. ? , !)
- Russian (. ? , !)
- o Mandarin  $(s, ? | \cdot)$
- Hindi (। ? , !)
- All other languages will not see a change in outstanding punctuation marks
- The JSON-v2 output format version is now 2.7
- The transcription can now output words containing non-breaking spaces as a single result
- Speaker Diarization sensitivity parameters (previously deprecated in March 2021) are now removed from the API
	- Jobs will now be rejected if these parameters are included in the job config
	- o This includes speaker diarization params , new speaker sensitivity , segment boundary sensitivity

### <span id="page-4-0"></span>Known Limitations

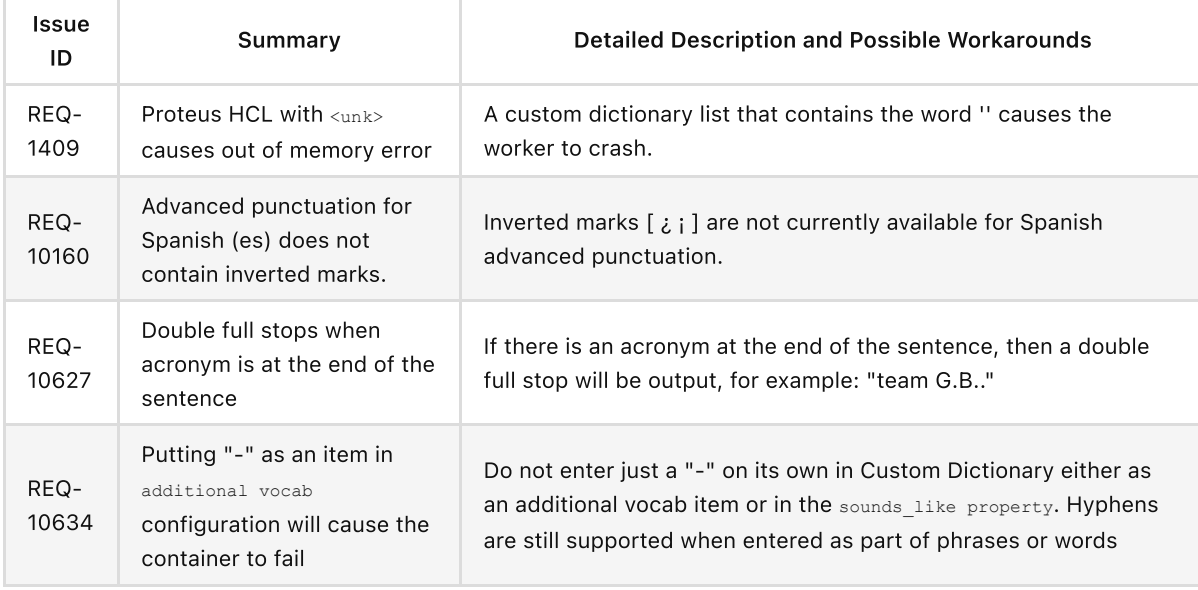

# <span id="page-4-1"></span>Supported Platforms

Docker (17.06.0+) running on Ubuntu, Debian, Fedora or CentOS.

# <span id="page-4-2"></span>Installation

Pull the Batch Container Docker image from the Speechmatics Docker repository.

# <span id="page-4-3"></span>Pre-requisites

You have a login (URL, username and password) for the Speechmatics Docker repository, and have a Docker environment (version 17.06.0 or above) running.

### <span id="page-4-4"></span>Related Documentation

- Speechmatics Batch Container Quick Start Guide version 9.0.1
- Speechmatics Batch Container API Guide version 9.0.1

### <span id="page-4-5"></span>Supported Languages

Below is the complete list of languages supported by Speechmatics:

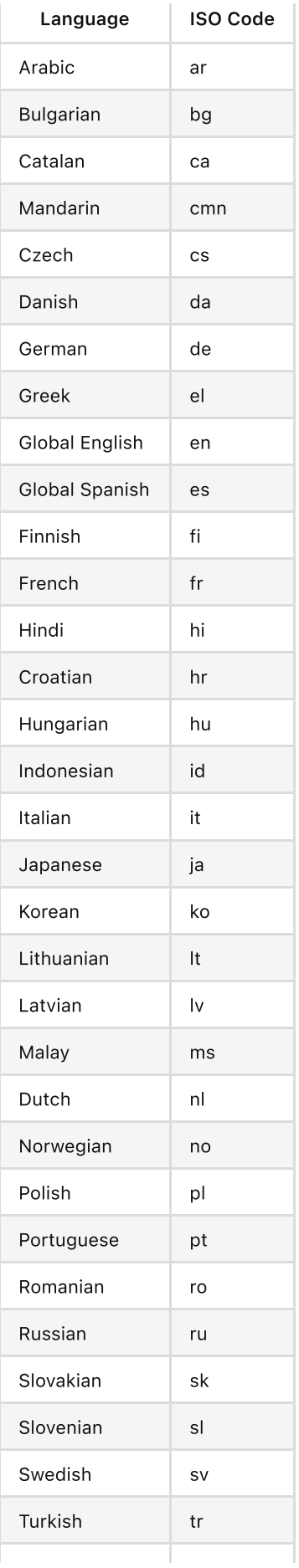

```
Cantonese vue
```
Container images are labelled using the following scheme, where language codes adhere the ISO-639 standard:

batch-asr-transcriber-<language>:<version>

#### For example,

```
batch-asr-transcriber-en:9.0.1
```
# <span id="page-6-0"></span>Batch Container Quick Start Guide

This guide will walk you through the steps needed to deploy the Speechmatics Batch Container ready for transcription.

- Check system requirements
- Pull the Docker Image
- Run the Container

After these steps, the Docker Image can be used to create containers that will transcribe audio files. More information about using the Speechmatics container transcription service is detailed in the Speechmatics Container API guide.

### <span id="page-6-1"></span>System requirements

Speechmatics containerized deployments are built on the Docker platform. In order to operate the containers, the following requirements will need to be met.

### <span id="page-6-2"></span>System requirements

An individual Docker image is required for each language transcription is required within. A single image can be used to create and run multiple containers concurrently, each running container will require the following resources:

- {{ book.requirements.cpus }} vCPU
- {{ book.requirements.memory }} RAM
- {{ book.requirements.storage }} hard disk space

If you are using the enhanced model, it is recommended to use the upper limit of the RAM recommendations

Please Note: When using the parallel processing functionality, of the batch container, this will require more resource due to the intensive memory required. When using parallel processing, we recommend using (NxRAM requirements) where N is the number of cores intended to be used for parallel processing. So if 2 cores were required for parallel processing, the RAM requirements would be up to 10GB

### <span id="page-6-3"></span>Host recommended specs

The host machine requires a processor with following microarchitecture specification to run at expected performance:

- If using the standard model offering at least the Broadwell Class is required
- If using the enhanced model offering at least the CascadeLake class is required
- It is also recommended if using the enhanced model that the hardware supports the AVX512\_VNNI flag, as this will greatly improve transcription processing speed
	- Examples of this among popular hosting providers include the Microsoft Azure DSV-4 class, and the Amazon M5n EC2 server class

Disabling hyperthreading when running the enhanced model can also improve transcription speed. How to do so when running on Amazon Web Services is shown [here](https://aws.amazon.com/blogs/compute/disabling-intel-hyper-threading-technology-on-amazon-linux/), and for Microsoft Azure please see [here](https://docs.microsoft.com/en-us/azure/virtual-machines/mitigate-se#linux)

### <span id="page-7-0"></span>AVX flags

Advanced Vector Extensions (AVX) are necessary to allow Speechmatics to carry out transcription.

- For the enhanced model, it is recommended to use the AVX512\_VNNI flag, which will substantially improve transcription processing speed.
- For the standard model, it is necessary to use at least a processor that supports Advanced Vector Extensions 2 (AVX2).
	- You should also ensure your hypervisor is enabled to use AVX2.

# <span id="page-7-1"></span>Architecture

Each container:

- Processes one input file and outputs a resulting transcript in a predefined language in a number of supported outputs
	- The output can be altered by means of a configuration object passed with the file
	- These outputs and relevant metadata are described in more detail in the Speech API guide
- Is licensed for languages and speech features which vary depending upon each individual contract Speech features are described after the Speech API guide
- Requires either a license file or license token before transcription starts.
- Can run in a mode that parallelises processing across multiple cores
- Supports input file sizes up to 2 hours in length or 4GB in size
- Treats all data is transitory. Once a container completes its transcription it removes all record of the operation.

# <span id="page-7-2"></span>Supported Languages

The following languages are supported:

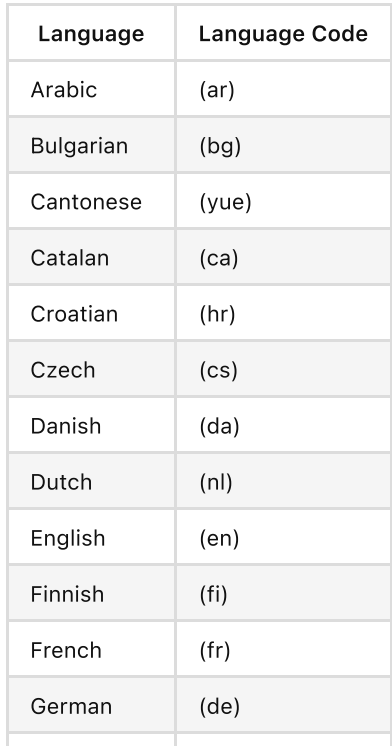

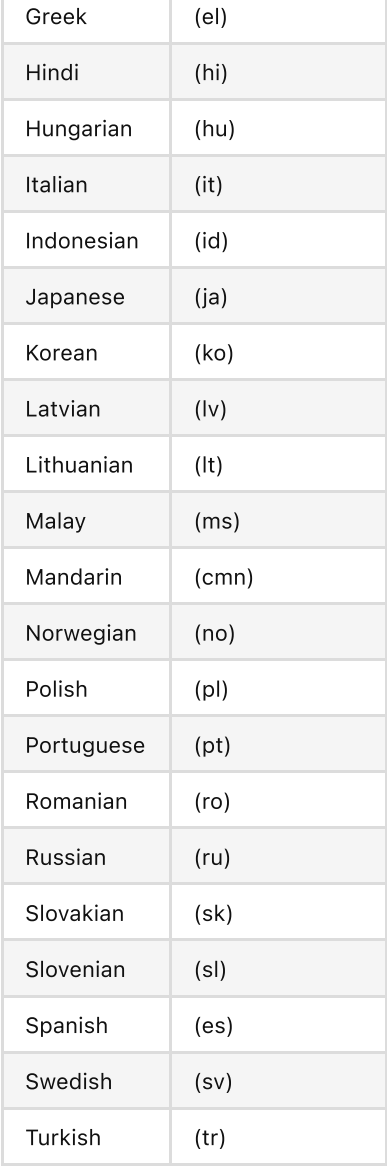

Please also note any languages outside this list are not explicitly supported. Only one language can be processed within each request. Each language above also has a two-letter ISO639-1 code that must be provided for any transcription request.

# <span id="page-8-0"></span>Supported File Formats

Only the following file formats are supported:

- $\bullet$  aac
- amr
- $\bullet$  flac
- m4a
- mov
- $emp3$
- $\bullet$  mp4
- mpeg
- $\bullet$  ogg
- wav

In addition, multiple instances of the container can be run on the same Docker host. This enables scaling of a single language or multiple-languages as required.

### <span id="page-9-0"></span>Accessing the Image

The Speechmatics Docker image is obtained from the Speechmatics Docker repository (jfrog.io). If you do not have a Speechmatics software repository account or have lost your details, please contact Speechmatics support [support@speechmatics.com](mailto:support@speechmatics.com).

The latest information about the containers can be found in the solutions section of the [support](https://support.speechmatics.com/) portal. If a support account is not available or the Containers section is not visible in the support portal, please contact Speechmatics support [support@speechmatics.com](mailto:support@speechmatics.com) for help.

Prior to pulling any Docker images, the following must be known:

- Speechmatics Docker URL provided by the Speechmatics Support team
- Language Code the ISO language code (for example  $fr$  for French)
- LICENSE TOKEN The value of the signed claims token which is used to validate the license file. This is required to run the Container. Speechmatics Support will provide this within the license file generated for each customer
- $\bullet$  TAG which is used to identify the image version

### <span id="page-9-1"></span>Getting the Image

After gaining access to the relevant details for the Speechmatics software repository, follow the steps below to login and pull the Batch Container image(s) required.

#### <span id="page-9-2"></span>Software Repository Login

Ensure the Speechmatics Docker URL and software repository username and password are available. The endpoint being used will require Docker to be installed. For example:

docker login https://speechmatics-docker-public.jfrog.io

You will be prompted for username and password. If successful, you will see the response:

Login Succeeded

If unsuccessful, please verify your credentials and URL. If problems persist, please contact Speechmatics support.

#### <span id="page-9-3"></span>Pulling the Image

To pull the Batch Container image to the local environment follow the instructions below. Each supported language pack comes as a different Docker image, so the process will need to be repeated for each language pack required.

Example: pulling Global English (en) with the 9.0.1 TAG:

docker pull speechmatics-docker-public.jfrog.io/batch-asr-transcriber-en:9.0.1

Example: pulling the Spanish (es) model with the 9.0.1 TAG:

docker pull speechmatics-docker-public.jfrog.io/batch-asr-transcriber-es:9.0.1

The image will start to download. This could take a while depending on your connection speed.

Note: Speechmatics require all customers to cache a copy of the Docker image(s) within their own environment. Please do not pull directly from the Speechmatics software repository for each deployment.

As of Feb 2021, all Speechmatics containers are built using Docker [Buildkit.](https://docs.docker.com/develop/develop-images/build_enhancements/) This should not impact your internal management of the Speechmatics Container. If you use JFrog to host the Speechmatics container there may be some UI issues see [here](https://www.jfrog.com/jira/browse/RTFACT-20649), but these are cosmetic and should not impact your ability to pull and run the container. If your internal registry uses Nexus and self-signed [certificates,](https://docs.docker.com/develop/develop-images/build_enhancements/) please make sure you are on Nexus version 3.15 or above or you may encounter errors.

# <span id="page-10-0"></span>Licensing

You should have received a confidential license file from Speechmatics containing a token to use to license your container. The contents of the file received should look similar to this:

```
{
    "contractid": 1,
    "creationdate": "2020-03-24 17:43:35",
    "customer": "Speechmatics",
    "id": "c18a4eb990b143agadeb384cbj7b04c3",
    "is trial": true,
    "metadata": {
        "key pair id": 1,
        "request": {
            "customer": "Speechmatics",
            "features": [
                "MAPBA",
                "LANY"
            \frac{1}{2}"isTrial": true,
            "notValidAfter": "2021-01-01",
            "validFrom": "2020-01-01"
        }
    },
    "signedclaimstoken": "example",
}
```
The validFrom and notValidAfter keys in the license file specify the start and end dates for the validity of your license. The license is valid from 00:00 UTC on the start date to 00:00 UTC on the expiry date. After the expiry date, the container will continue to run but will not transcribe audio. You should apply for a new license before this happens.

Licensing does not require an internet connection.

There are two ways to apply the license to the container.

As a volume-mapped file

The license file should be mapped to the path /license.json within the container. For example:

```
docker run ... -v /my license.json:/license.json:ro batch-asr-transcriber-en:9.0.1
```
As an environment variable

Setting an environment variable named LICENSE TOKEN is also a valid way to license the container. The contents of this variable should be set to the value of the signedclaimstoken from within the license file.

For example, copy the signedclaimstoken from the license file (without the quotation marks) and set the enviroment variable as below. The token example is not a full example:

docker run ... -e LICENSE TOKEN=eyJhbGciOiJ... batch-asr-transcriber-en:9.0.1

There should be no reason to do this, but if both a volume-mapped file and an environment variable are provided simultaneously then the volume-mapped file will be ignored.

### <span id="page-11-0"></span>Using the Container

Once the Docker image has been pulled into a local environment, it can be started using the Docker run command. More details about operating and managing the container are available in the [Docker](https://docs.docker.com/engine/api/latest) API documentation.

There are two different methods for passing an audio file into a container:

- STDIN: Streams audio file into the container though the standard command line entry point
- File Location: Pulls audio file from a file location

Here are some examples below to demonstrate these modes of operating the containers.

Example 1: passing a file using the cat command to the Spanish (es) container

```
cat ~/$AUDIO FILE | docker run -i \
 -e LICENSE TOKEN=eyJhbGciOiJ... \
 batch-asr-transcriber-es:9.0.1
```
Example 2: pulling an audio file from a mapped directory into the container

```
docker run -i -v ~/$AUDIO_FILE:/input.audio \
 -e LICENSE TOKEN=eyJhbGciOiJ... \
 batch-asr-transcriber-es:9.0.1
```
NOTE: the audio file must be mapped into the container with :/input.audio

The Docker run options used are:

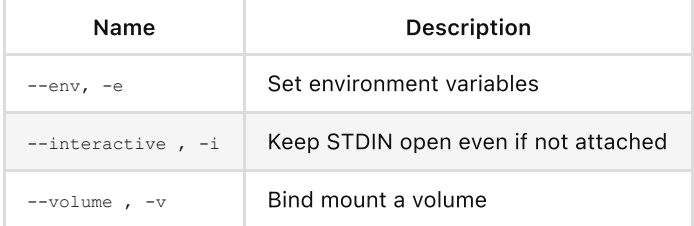

See [Docker](https://docs.docker.com/engine/reference/commandline/run/) docs for a full list of the available options.

Both the methods will produce the same transcribed outcome. STDOUT is used to provide the transcription in a JSON format. Here's an example:

```
{
  "format": "2.7",
  "metadata": {
   "created_at": "2020-06-30T15:43:50.871Z",
   "type": "transcription",
    "transcription_config": {
      "language": "en",
     "diarization": "none",
      "additional vocab": [
        {
```

```
"content": "Met Office"
      },
      \{"content": "Fitzroy"
      },
       {
       "content": "Forties"
       }
    ]
  }
},
"results": [
 \{"alternatives": [
     \left\{\begin{array}{c}1\end{array}\right."confidence": 1.0,
       "content": "Are",
       "language": "en",
       "speaker": "UU"
     \}],
    "end_time": 3.61,
    "start_time": 3.49,
    "type": "word"
    },
  {
    "alternatives": [
     \left\{\begin{array}{c}1\end{array}\right."confidence": 1.0,
       "content": "on",
       "language": "en",
       "speaker": "UU"
     }
    ],
    "end_time": 3.73,
    "start_time": 3.61,
    "type": "word"
    },
  {
    "alternatives": [
     \left\{\begin{array}{c} \end{array}\right."confidence": 1.0,
       "content": "the",
       "language": "en",
         "speaker": "UU"
     }
    ],
    "end time": 3.79,
    "start_time": 3.73,
    "type": "word"
    },
  {
    "alternatives": [
     \left\{\begin{array}{c}1\end{array}\right\}
```

```
"confidence": 1.0,
          "content": "rise",
          "language": "en",
          "speaker": "UU"
        }
      ],
      "end time": 4.27,
      "start_time": 3.79,
      "type": "word"
    }
  ]
}
```
### <span id="page-13-0"></span>Intermediate files

The intermediate files created during the transcription are stored in /home/smuser/work . This is the case whether running the container as a root or non-root user.

### <span id="page-13-1"></span>Determining success

The exit code of the container will determine if the transcription was successful. There are two exit code possibilities:

- $\bullet$  Exit Code  $== 0$ : The transcript was a success; the output will contain a JSON output defining the transcript (more info below)
- Exit Code != 0 : the output will contain a stack trace and other useful information. This output should be used in any communication with Speechmatics support to aid understanding and resolution of any problems that may occur

#### <span id="page-13-2"></span>Troubleshooting

#### <span id="page-13-3"></span>Enabling Logging

If you are seeing problems then we recommend that you enable logging and open a support ticket with Speechmatics support: [support@speechmatics.com.](mailto:support@speechmatics.com)

The following example shows how to enable logging, using the -stderr argument to output the logs to stderr:

```
docker run --rm -e SM_JOB_ID=123 -e SM_LOG_DIR=/logs \
-v ~/$AUDIO_FILE:/input.audio \
-e LICENSE_TOKEN=f787b0051e2768b1f619d75faab97f23ee9b7931890c05f97e9f550702 \
batch-asr-transcriber-en:9.0.1 \
-stderr
```
To store the output of logs, add two environment variables:

- $\bullet$  SM JOB ID : a job id, for example: 1
- SM LOG DIR : the directory inside the container where to write the logs, for example: /logs

When raising a support ticket it is normally easier to write the log output to a specific file. You can do this by creating a volume mount where the logs will be accessible from after the container has finished. Before running the container you need to create a directory for the log file and ensure it has the correct permissions. In this example we use a local logs directory to store the output of the log for a job with ID 124:

```
mkdir -p logs/124 /
sudo chown -R nobody:nogroup logs/
sudo chmod -R a+rwx logs/
```
then

```
docker run --rm -v ${PWD}/logs:/logs -e SM JOB ID=124 -e SM JOB ID=/logs \
-v ~/sm_audio.wav:/input.audio \
-e LICENSE_TOKEN=f787b0051e2768b1f619d75faab97f23ee9b7931890c05f97e9f550702 \
batch-asr-transcriber-en:9.0.1
tail logs/124/sigurd.log
```
### <span id="page-14-0"></span>Common Problems

There are occassions where the transcription container will fail to transcribe the media file provided and will exit without error code 0 (success). Speechmatics heavily advise enabling logging (see instruction above). The logs will show some of the reasons for the failed job especially when multiple errors can cause the same error code. Below are some errors with suggestions and how they can be revolved.

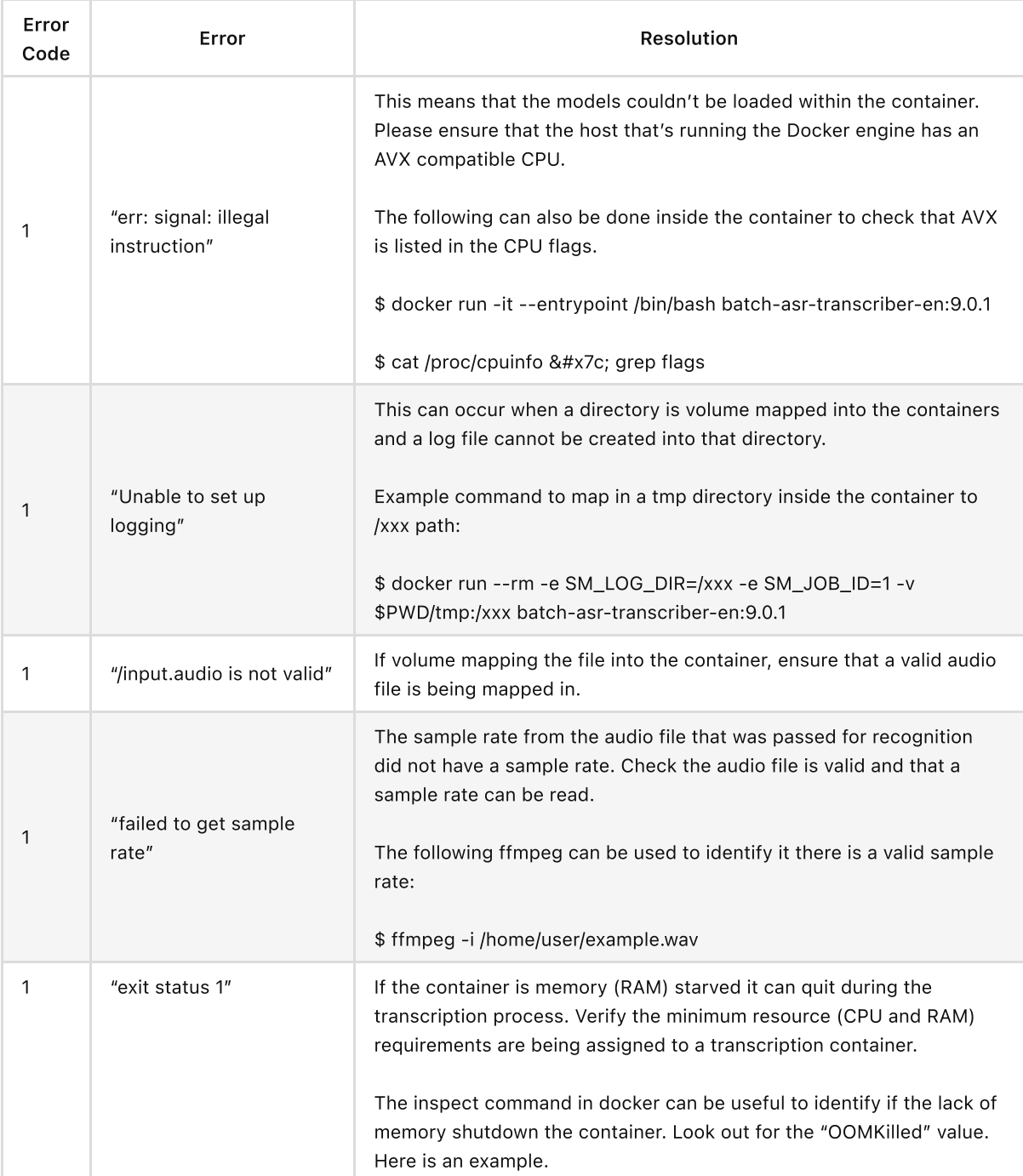

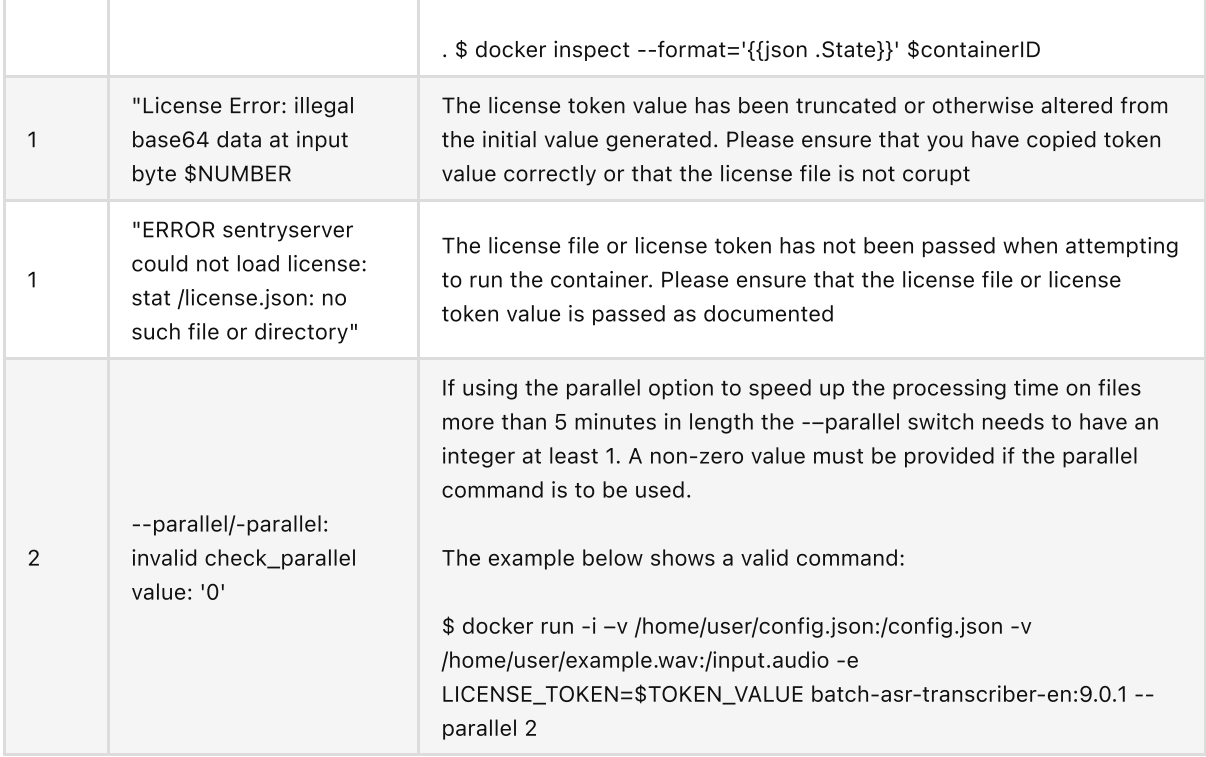

If you still continue to face issues, please contact Speechmatics support [support@speechmatics.com](mailto:support@speechmatics.com).

### <span id="page-15-0"></span>Modifying the Image

### <span id="page-15-1"></span>Building an Image

Using STDIN to pass files in and obtain the transcription may not be sufficient for all use cases. It is possible to build a new Docker Image that will use the Speechmatics Image as a layer if required for your specific workflow. To include the Speechmatics Docker Image inside another image, ensure to add the pulled Docker image into the Dockerfile for the new application.

### <span id="page-15-2"></span>Requirements for a custom image

To ensure the Speechmatics Docker image works as expected inside the custom image, please consider the following:

- Any audio that needs to be transcribed must to be copied to a file called /input.audio inside the running container
- To initiate transcription, call the application pipeline . The pipeline will start the transcription service and use /input.audio as the audio source.
- When running pipeline , the working directory must be set to /opt/orchestrator , using either the Dockerfile WORKDIR directive, the cd command or similar means.
- Once pipeline finishes transcribing, ensure you move the transcription data outside the container

### <span id="page-15-3"></span>Dockerfile

To add a Speechmatics Docker image into a custom one, the Dockerfile must be modified to include the full image name of the locally available image.

Example: Adding Global English (en) with tag 9.0.1 to the Dockerfile

```
FROM batch-asr-transcriber-en:9.0.1
ADD download_audio.sh /usr/local/bin/download_audio.sh
```

```
RUN chmod +x /usr/local/bin/download_audio.sh
CMD ["/usr/local/bin/download_audio.sh"]
```
Once the above image is built, and a container instantiated from it, a script called download audio.sh will be executed (this could do something like pulling a file from a webserver and copying it to /input.audio before starting the pipeline application). This is a very basic Dockerfile to demonstrate a way of orchestrating the Speechmatics Docker Image.

NOTE: For support purposes, it is assumed the Docker Image provided by Speechmatics has been unmodified. If you experience issues, Speechmatics support will require you to replicate the issues with the unmodified Docker image e.g. batch-asr-transcriber-en:9.0.1

### <span id="page-16-0"></span>Additional Security Features

This section documents addition measures you can take to run the Batch Container where there are restrictive requirements on data storage or user access.

### <span id="page-16-1"></span>Custom Mapping Temporary Directories to run the Batch Container

Users may wish to run the Batch Container in an environment where they cannot or do not want to write anything to disk, and instead use temporary storage like  $\text{tmpfs}$  or  $\text{ramfs}$  to ensure regulatory compliance. The Batch Container supports mounting temporary directories for the storage of all intermediate files created during transcription, as well as mounting the directories where input, output and job configuration files are placed. Files can also be locally retrieved from by using the fetch url functionality in the configuration object.

Speechmatics also supports the  $--job\text{-config}$  variable to specify the location of the configuration object. The job config location must specify the location in the container at which the config file can be found. If this too needs to be in a temporary directory (e.g. tmp), rather than tmpfs this must be a volume from a host machine in which the configuration object can be found.

An example is below, where the intermediate files and configuration object are in temporary storage. Please note the --job-config argument must come after the image name

```
docker run --rm -i \
--read-only --tmpfs /home/smuser \
-v <path/to/dir/in/host/containing/config.json>:/tmp \
-e LICENSE_TOKEN=$TOKEN_VALUE \
batch-asr-transcriber-en:9.0.1 \
--job-config /tmp/config.json
```
This example sets up a tmpfs for intermediate files created by transcription, which means that all such files are written to transient storage, and not to disk. The configuration object is mounted in a retrievable folder in  $\pm m_{\rm P}$ .

An alternative is to use tmp as tmpfs and then mount an additional read-only volume in an path inside the container in which the config can be found

```
docker run --rm -i \
--read-only --tmpfs /home/smuser --tmpfs /tmp \
-v <path/to/dir/in/host/containing/config.json>:/configs_dir:ro \
-e LICENSE_TOKEN=$TOKEN_VALUE \
batch-asr-transcriber-en:9.0.1 \
--job-config /example_configs_dir/config.json
```
If the Container is run using Kubernetes, users can use the [emptyDir](https://kubernetes.io/docs/concepts/storage/volumes/#emptydir) to mount tmpfs in the needed directories (/home/smuser and /tmp). Configuration files can also be stored in an emptyDir if any of the containers in the pod is able to put it there. This could be achieved in deployment software like Kubernetes by using an [initContainer](https://kubernetes.io/docs/concepts/workloads/pods/init-containers/) or using the [sidecar](https://www.oreilly.com/library/view/designing-distributed-systems/9781491983638/ch02.html) pattern o fetch the configuration from its original location and storing it in the emptyDir volume. Then the transcriber should be called with the --job-config argument pointing to the path in the emptyDir volume in which the config was stored..

Users can also pull files from temporary locations using fetch url functionality Below is a configuration example:

```
{
  "type": "transcription",
  "transcription_config": {
   "language": "en"
 },
  "fetch_data": {
    "url": "file:///tmp/$FILENAME.wav"
  }
}
```
#### <span id="page-17-0"></span>Running a batch container as a non-root user

There are some use cases where you may not be able to run the batch container as a root user. This may be because you are working in a hosting environment that mandates the use of a named user rather than root.

You must start the container with the command docker run -user \$USERNUMBER:\$GROUPID. User number and group ID are non-zero numerical values from a value of 1 up to a value of 65535. So a valid example would be:

docker run -user 1000:3000.

#### Getting Transcription Output as a non-root user

If you take transcription via the default STDOUT, then this will not change as a non-root user. An example is below:

```
docker run -u 1020:4000 \
-v /Users/$USER/work/pipeline/mydev/config.json:/config.json \
 -v /Users/$USER/work/pipeline/mydev/input.audio:/input.audio \
    ${IMAGE_NAME}
```
If you want to map the output to a specific directory, you must volume map a directory to which a non-root user would have access.

#### <span id="page-17-1"></span>Running a Batch Container as a non-root user on Kubernetes

Please Note The examples below do not constitute an explicit recommendation to run as non-root user, merely a guideline on how to do so with Kubernetes only where this is an unavoidable requirement.

If you require named users to be deployed on Kubernetes Pods, you must set the following Security Config. The user and group must correspond to the user and group you use when starting the container

```
securityContext:
  runAsUser: {non-zero numerical value between 0 and 65535}
  runAsGroup: {non-zero numerical value between 0 and 65535}
```
There is more information on how to configure security settings on Kubernetes pods [here](https://kubernetes.io/docs/tasks/configure-pod-container/security-context/)

Some Kubernetes deployments may mandate the use of PodSecurity Admissions Controllers. These provide stricter security requirements. More information on them can be found [here](https://kubernetes.io/docs/reference/access-authn-authz/admission-controllers/). If your deployment does require this set up, here is an example configuration that would allow you to carry out transcription as a non-root user.

```
apiVersion: policy/v1beta1
kind: PodSecurityPolicy
metadata:
 name: restricted
 annotations:
    seccomp.security.alpha.kubernetes.io/allowedProfileNames:
'docker/default, runtime/default'
   apparmor.security.beta.kubernetes.io/allowedProfileNames: 'runtime/default'
    seccomp.security.alpha.kubernetes.io/defaultProfileName: 'runtime/default'
   apparmor.security.beta.kubernetes.io/defaultProfileName: 'runtime/default'
spec:
 privileged: false
  # Required to prevent escalations to root.
 allowPrivilegeEscalation: false
 requiredDropCapabilities:
   - ALL
  # Allow core volume types.
 volumes:
   - 'configMap'
   - 'emptyDir'
    - 'projected'
   - 'secret'
    - 'downwardAPI'
   # Assume that persistentVolumes set up by the cluster admin are safe to use.
    - 'persistentVolumeClaim'
 hostNetwork: false
 hostIPC: false
 hostPID: false
  runAsUser:
   # Require the container to run without root privileges.
   rule: 'MustRunAsNonRoot'
  seLinux:
    # This policy assumes the nodes are using AppArmor rather than SELinux.
   rule: 'RunAsAny'
  supplementalGroups:
   rule: 'MustRunAs'
   ranges:
     # Forbid adding the root group.
      - min: 1
       max: 65535
  fsGroup:
   rule: 'MustRunAs'
   ranges:
     # Forbid adding the root group.
      - min: 1
       max: 65535
  readOnlyRootFilesystem: false
```
# <span id="page-18-0"></span>Batch Container API Guide

This guide will walk you through using Speechmatics' v2.7 API in order to use the Speechmatics ASR Batch Container.

For information on getting started and accessing the Speechmatics software repository please refer to Speechmatics Container Quick Start Guide.

### <span id="page-19-0"></span>Transcription Output Format

The transcript output will consist of:

- JSON format version (examples can be seen in the sections below)
	- V2.7 used when the config.json configuration object is used (only supported approach)
- Diarization information
	- Channel Diarization channel labelling with relevant transcription in enclosed block
	- Speaker Diarization identifying who is currently talking by labelling words in the JSON output with a label for each unique speaker
	- Speaker Change identifying when a different speaker begins talking as an element in the JSON output, but not attempting to label words with their speaker
	- Speaker Change with Channel Diarization Channel labelling with relevant transcription in enclosed block, speaker change elements additionally output at relevant sections
	- No diarization
- Header information to show license expiry date
- A full stop to delimit sentences, irrespective of language being transcribed
- A word, confidence and timing information for each transcribed word
- Transcription output additionally in txt or srt format
- Notification information that can be used to generate callbacks
- $\bullet$  Metadata about the job that was submitted as part of an optional  $j$ obInfo file
- Additional metadata about entities available when requested

# <span id="page-19-1"></span>Feature Usage

This section explains how to use additional features beyond plain transcription of speech to text.

As part of the Speechmatics' V2.7 API, you must always use the config.json object unless otherwise specified in examples below

Please Note the V1 API is no longer maintained. Using environmental variables to call speech features is neither recommended nor supported except where this document explicitly designates.

### <span id="page-19-2"></span>Configuration Object

The configuration object allows you to process a file for transcription and optionally use speech features of the container. It is a JSON structure that is passed as a separate volume-mapped file (mapped to /config.json) when carrying out transcription. Here is an example of a command to run the container :

```
docker run -i -v ~/Projects/ba-test/data/audio.wav:/input.audio \
  -v ~/tmp/config.json:/config.json \
 batch-asr-transcriber-en:9.0.1
```
The configuration object is mapped to  $\sim$ /tmp/config.json. The command requests transcription in English. for the audio.wav. Below is an example of a config.json file where transcription in English is requested, with no additional speech features.

```
{
  "type": "transcription",
```

```
"transcription_config": {
   "language": "en"
  }
}
```
You must always request:

- the type of request you want. This is always transcription
- The transcription config
	- o the language of the transcription output you want within the transcription config. The language code must be in a two-digit ISO639-1 format (e.g. if you want a file in English, the language code is always "en").
- $\bullet$  N.B\* Each container can only output one language. Requests for a language other than the one supported will result in an error

The configuration information requested within the config.json file will be shown in the JSON output before any transcript:

```
{
  "format": "2.7",
  "metadata": {
    "created_at": "2019-03-01T17:21:34.002Z",
    "type": "transcription",
    "transcription config": {
      "language": "en"
    }
  }
```
### <span id="page-20-0"></span>Requesting an enhanced model

Speechmatics supports two different models within each language pack; a standard or an enhanced model. The standard model is the faster of the two, whilst the enhanced model provides a higher accuracy, but a slower turnaround time.

The enhanced model is a premium model. Please contact your account manager or Speechmatics if you would like access to this feature. You will require a new license which will provide you access to the enhanced model.

An example of requesting the enhanced model is below

```
{
  "type": "transcription",
 "transcription_config": {
    "language": "en",
    "operating_point": "enhanced"
  }
}
```
Please note: standard , as well as being the default option, can also be explicitly requested with the operating point parameter.

### <span id="page-20-1"></span>Enabling Logging for Usage Reporting

The enhanced model is a premium offering. Ensure when capturing information on audio duration for billing information that you capture separately how many hours were processed with the standard model, and how many hours were captured with the enhanced model.

### <span id="page-21-0"></span>Speaker Separation (Diarization)

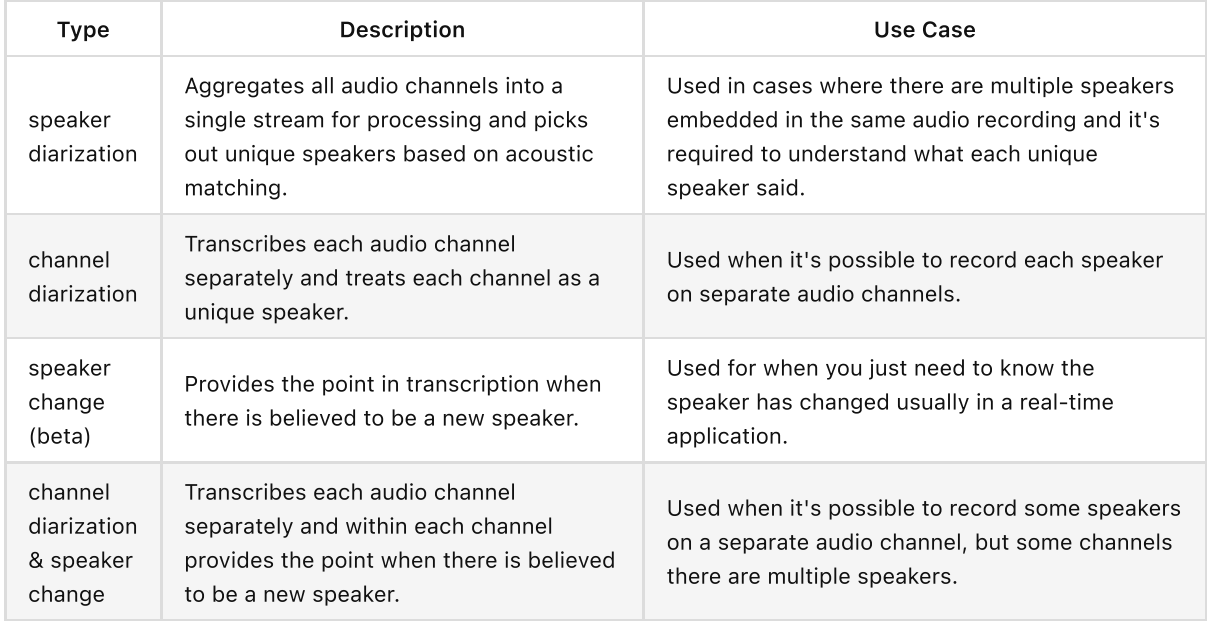

Speechmatics offers four different modes for separating out different speakers in the audio:

Each of these modes can be enabled by using the diarization config. The following are valid values:

The default value is none - e.g. the transcipt will not be diarized.

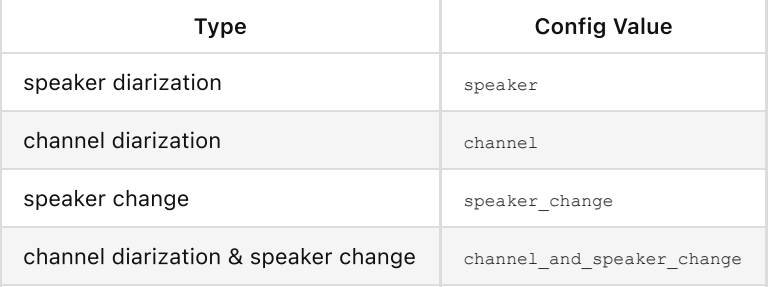

All of the diarization options are requested through the config.json object.

#### <span id="page-21-1"></span>Speaker Diarization

Speaker diarization aggregates all audio channels into a single stream for processing, and picks out different speakers based on acoustic matching.

By default the feature is disabled. To enable speaker diarization the following must be set when you are using the config object:

```
{
  "type": "transcription",
 "transcription config": {
   "language": "en",
    "diarization": "speaker"
  }
}
```
When enabled, every word and punctuation object in the output results will be a given "speaker" property which is a label indicating who said that word. There are two kinds of labels you will see:

- $\cdot$   $\cdot$  S stands for speaker and the # will be an incrementing integer identifying an individual speaker. S1 will appear first in the results, followed by S2 and S3 etc.
- UU Diarization is disabled or individual speakers cannot be identified. UU can appear for example if some background noise is transcribed as speech, but the diarization system does not recognise it as a speaker.

Note: Enabling diarization increases the amount of time taken to transcribe an audio file. In general we expect diarization to take roughly the same amount of time as transcription does, therefore expect the use of diarization to roughly double the overall processing time.

The example below shows relevant parts of a transcript with 3 speakers. The output shows the configuration information passed in the config.json object and relevant segments with the different speakers in the JSON output. Only part of the transcript is shown here to highlight how different speakers are displayed in the output.

```
"format": "2.7",
"metadata": {
    "created_at": "2020-07-01T13:26:48.467Z",
    "type": "transcription",
    "transcription_config": {
     "language": "en",
      "diarization": "speaker"
      }
 },
 "results": [
    {
      "alternatives": [
       \left\{\right."confidence": 0.93,
          "content": "hello",
          "language": "en",
          "speaker": "S1"
        }
      ],
      "end time": 0.51,
      "start_time": 0.36,
      "type": "word"
    },
    {
      "alternatives": [
       \{"confidence": 1.0,
         "content": "hi",
          "language": "en",
          "speaker": "S2"
        }
      ],
      "end time": 12.6,
      "start time": 12.27,
      "type": "word"
    },
    {
      "alternatives": [
       \{"confidence": 1.0,
```

```
"content": "good",
      "language": "en",
      "speaker": "S3"
   }
 ],
 "end time": 80.63,
 "start_time": 80.48,
  "type": "word"
}
```
In our JSON output, start\_time identifies when a person starts speaking each utterance and end\_time identifies when they finish speaking.

#### <span id="page-23-0"></span>Speaker diarization post-processing

To enhance the accuracy of our speaker diarization, we make small corrections to the speaker labels based on the punctuation in the transcript. For example if our system originally thought that 9 words in a sentence were spoken by speaker S1, and only 1 word by speaker S2, we will correct the incongruous S2 label to be S1. This only works if punctuation is enabled in the transcript.

Therefore if you disable punctuation, for example by removing all permitted marks in the

punctuation overrides section of the config.json then expect the accuracy of speaker diarization to vary slightly.

#### <span id="page-23-1"></span>Speaker diarization timeout

Speaker diarization will timeout if it takes too long to run for a particular audio file. Currently the timeout is set to 5 minutes or 0.5 \* the audio duration; whichever is longer. For example, with a 2 hour audio file the timeout is 1 hour. If a timeout happens the transcript will still be returned but without the speaker labels set.

If the diarization does timeout you will see an ERROR message in the logs that looks like this:

Speaker diarization took too long and timed out (X seconds).

If a timeout occurs then all speaker labels in the output will be labelled as UU.

Under normal operation we do not expect diarization to timeout, but diarzation can be affected by a number of factors including audio quality and the number of speakers. If you do encounter timeouts frequently then please get in contact with Speechmatics support.

#### <span id="page-23-2"></span>Channel Diarization

Channel diarization allows individual channels in an audio file to be labelled. This is ideal for audio files with multiple channels (up to 6) where each channel is a unique speaker.

By default the feature is disabled. To enable channel diarization the following must be set when you are using the config object:

```
{
 "type": "transcription",
  "transcription_config": {
    "language": "en",
    "diarization": "channel"
  }
}
```
The following illustrates an example configuration to enable channel diarization on a 2-channel file that will use labels Customer for channel 1 and Agent for channel 2:

```
{
 "type": "transcription",
 "transcription_config": {
   "language": "en",
   "diarization": "channel",
   "channel diarization labels": ["Customer", "Agent"]
  }
}
```
For each named channel, the words will be listed in its own labelled block, for example:

```
{
"format": "2.7",
"metadata": {
  "created_at": "2020-07-01T14:11:43.534Z",
  "type": "transcription",
  "transcription_config": {
    "language": "en",
   "diarization": "channel",
    "channel_diarization_labels": ["Customer", "Agent"]
  }
},
"results": [
  {
    "alternatives": [
     \left\{\begin{array}{c}1\end{array}\right\}"confidence": 0.87,
         "content": "Hello",
        "language": "en"
     }
    ],
    "channel": "Customer",
    "end time": 14.34,
    "start_time": 14.21,
    "type": "word"
  },
  {
    "alternatives": [
     \left\{ \begin{array}{c} \end{array} \right."confidence": 0.87,
        "content": "how",
         "language": "en"
      }
    ],
    "channel": "Agent",
    "end time": 14.62,
    "start time": 14.42,
    "type": "word"
  },
  {
    "alternatives": [
     \qquad \qquad \{"confidence": 0.87,
```

```
"content": "can",
      "language": "en"
   }
  ],
  "channel": "Agent",
  "end time": 15.14,
  "start time": 14.71,
  "type": "word"
},
{
  "alternatives": [
   \{"confidence": 0.79,
      "content": "I",
      "language": "en"
    }
 ],
  "channel": "Agent",
  "end_time": 16.71,
  "start time": 16.3,
  "type": "word"
},
{
  "alternatives": [
   {
      "confidence": 0.67,
      "content": "help",
      "language": "en"
    }
 ],
  "channel": "Agent",
  "end_time": 10.39,
  "start_time": 10.17,
  "type": "word"
}
```
### Note:

- Transcript output is provided sequentially by channel. So if you have two channels, all of channel 1 would be output first, followed by all of channel 2, and so on
- If you specify channel as a diarization option, and do not assign channel\_diarization\_labels then default labels will be used (channel\_1, channel\_2 etc)
- Spaces cannot be used in the channel labels

#### <span id="page-25-0"></span>Speaker Change Detection (beta feature)

This feature allows changes in the speaker to be detected and then marked in the transcript. It does not provide information about whether the speaker is the same as one earlier in the audio.

By default the feature is disabled. The config used to request speaker change detection looks like this:

```
{
  "type": "transcription",
 "transcription_config": {
   "diarization": "speaker change",
    "speaker_change_sensitivity": 0.8
```

```
}
}
```
Note: Speaker change is only visible in the JSON V2 output, so make sure you use the json-v2 format when you retrieve the transcript.

The speaker change sensitivity property, if used, must be a numeric value between 0 and 1. It indicates to the algorithm how sensitive to speaker change events you want to make it. A low value will mean that very few changes will be signalled (with higher possibility of false negatives), whilst a high value will mean you will see more changes in the output (with higher possibility of false positives). If this property is not specified, a default of 0.4 is used.

Speaker change elements appear in resulting JSON transcript results array look like this:

```
{
 "type": "speaker_change",
 "start_time": 0.55,
 "end_time": 0.55,
 "alternatives": []
}
```
Note: Although there is an alternatives property in the speaker change element it is always empty, and can be ignored. The start time and end time properties are always identical, and provide the time when the change was detected.

A speaker change indicates where we think a different person has started talking. For example, if one person says "Hello James" and the other responds with "Hi", there should be a speaker change element between "James" and "Hi", for example:

```
{
  "format": "2.7",
  "job": {
....
  "results": [
    {
      "start_time": 0.1,
      "end_time": 0.22,
      "type": "word",
      "alternatives": [
        {
            "confidence": 0.71,
            "content": "Hello",
            "language": "en",
            "speaker": "UU"
        }
      ]
    },
    {
      "start time": 0.22,
      "end time": 0.55,
      "type": "word",
      "alternatives": [
        {
            "confidence": 0.71,
            "content": "James",
```

```
"language": "en",
            "speaker": "UU"
        }
      ]
    },
    {
      "start_time": 0.55,
      "end_time": 0.55,
      "type": "speaker change",
      "alternatives": []
    },
    {
      "start time": 0.56,
      "end time": 0.61,
      "type": "word",
      "alternatives": [
        {
            "confidence": 0.71,
            "content": "Hi",
            "language": "en",
            "speaker": "UU"
        }
      ]
    }
 ]
}
```
• Note: You can only choose speaker\_change as an alternative to speaker or channel diarization.

### <span id="page-27-0"></span>Speaker Change Detection With Channel Diarization

Speaker change can be combined with channel diarization. It will transcribe each channel separately and indicate in the output each channel (with labels if set) and the speaker changes on each of the channels. For example, if a two-channel audio contains three people greeting each other (with a single speaker on channel 1 and two speakers on channel 2), the config submitted with the audio to request the speaker change detection is:

```
{
 "type": "transcription",
 "transcription_config": {
   "diarization": "channel_and_speaker_change",
   "speaker_change_sensitivity": 0.8
 }
}
```
The output will have special elements in the results array between two words where a different person starts talking on the same channel.

```
{
   "format": "2.7",
    "job": {
....
   },
   "metadata": {
....
   },
  "results": [
```

```
{
  "channel": "channel_2",
  "start time": 0.1,
  "end time": 0.22,
  "type": "word",
  "alternatives": [
   \{"confidence": 0.71,
       "content": "Hello",
       "language": "en",
       "speaker": "UU"
    }
  ]
},
{
 "channel": "channel_2",
 "start_time": 0.22,
 "end time": 0.55,
 "type": "word",
 "alternatives": [
  \left\{\right."confidence": 0.71,
        "content": "James",
       "language": "en",
       "speaker": "UU"
    }
  ]
},
{
 "channel": "channel_1",
 "start time": 0.55,
 "end time": 0.55,
 "type": "speaker_change",
 "alternatives": []
},
{
 "channel": "channel_2",
 "start_time": 0.56,
 "end_time": 0.61,
 "type": "word",
  "alternatives": [
   \left\{ \begin{array}{c} \end{array} \right."confidence": 0.71,
       "content": "Hi",
        "language": "en",
        "speaker": "UU"
    }
  ]
},
{
 "channel": "channel_1",
 "start_time": 0.56,
 "end_time": 0.61,
 "type": "word",
```

```
"alternatives": [
        {
             "confidence": 0.71,
             "content": "Hi",
            "language": "en",
            "speaker": "UU"
        }
      ]
    }
  ]
}
```
• Note: Do not try to request speaker\_change and channel diarization as multiple options: only channel\_and\_speaker\_change is an accepted parameter for this configuration.

### <span id="page-29-0"></span>Custom dictionary

The Custom Dictionary feature allows a list of custom words to be added for each transcription job. This helps when a specific word is not recognised during transcription. It could be that it's not in the vocabulary for that language, for example a company or person's name. Adding custom words can improve the likelihood they will be output.

The sounds like feature is an extension to this to allow alternative pronunciations to be specified to aid recognition when the pronunciation is not obvious.

The Custom Dictionary feature can be accessed through the additional vocab property.

Prior to using this feature, consider the following:

- sounds like is an optional setting recommended when the pronunciation is not obvious for the word or it can be pronounced in multiple ways; it is valid just to provide the content value
- sounds\_like only works with the main script for that language
	- Japanese (ja) sounds\_like only supports full width Hiragana or Katakana
- You can specify up to 1000 words or phrases (per job) in your custom dictionary

```
"transcription config": {
 "language": "en",
  "additional vocab": [
    {
      "content": "gnocchi",
     "sounds_like": [
        "nyohki",
        "nokey",
        "nochi"
      ]
    },
    {
     "content": "CEO",
      "sounds_like": [
        "C.E.O."
     ]
    },
    {
      "content": "financial crisis"
    }
```
] }

In the above example, the words gnocchi and CEO have pronunciations applied to them; the phrase financial crisis does not require a pronunciation. The content property represents how you want the word to be output in the transcript.

### <span id="page-30-0"></span>Using the Shared Custom Dictionary Cache

Processing a large custom dictionary repeatedly can be CPU consuming and inefficient. The Speechmatics Batch Container includes a cache mechanism for custom dictionaries to limit excessive resource use. By using this cache mechanism, the container can reduce the overall time needed for speech transcription when repeatedly using the same custom dictionaries. You will see performance benefits on re-using the same custom dictionary from the second time onwards.

It is not a requirement to use the shared cache to use the Custom Dictionary.

The cache volume is safe to use from multiple containers concurrently if the operating system and its filesystem support file locking operations. The cache can store multiple custom dictionaries in any language used for batch transcription. It can support multiple custom dictionaries in the same language.

If a custom dictionary is small enough to be stored within the cache volume, this will take place automatically if the shared cache is specified.

For more information about how the shared cache storage management works, please see Maintaining the Shared Cache.

We highly recommend you ensure any location you use for the shared cache has enough space for the number of custom dictionaries you plan to allocate there. How to allocate custom dictionaries to the shared cache is documented below.

### How to set up the Shared Cache

The shared cache is enabled by setting the following value when running transcription:

- Cache Location: You must volume map the directory location you plan to use as the shared cache to /cache when submitting a job
- SM\_CUSTOM\_DICTIONARY\_CACHE\_TYPE : (mandatory if using the shared cache) This environment variable must be set to shared
- SM\_CUSTOM\_DICTIONARY\_CACHE\_ENTRY\_MAX\_SIZE : (optional if using the shared cache). This determines the maximum size of any single custom dictionary that can be stored within the shared cache in bytes
	- E.G. a SM\_CUSTOM\_DICTIONARY\_CACHE\_ENTRY\_MAX\_SIZE with a value of 10000000 would set a total storage size of 10MB
	- For reference a custom dictionary wordlist with 1000 words produces a cache entry of size around 200 kB, or 200000 bytes
	- $\circ$  A value of  $-1$  will allow every custom dictionary to be stored within the shared cache. This is the default assumed value
	- o A custom dictionary cache entry larger than the SM\_CUSTOM\_DICTIONARY\_CACHE\_ENTRY\_MAX\_SIZE will still be used in transcription, but will not be cached

### Maintaining the Shared Cache

If you specify the shared cache to be used and your custom dictionary is within the permitted size, Speechmatics Batch Container will always try to cache the custom dictionary. If a custom dictionary cannot occupy the shared cache due to other cached custom dictionaries within the allocated cache, then older custom dictionaries will be removed from the cache to free up as much space as necessary for the new custom dictionary. This is carried out in order of the least recent custom dictionary to be used.

Therefore, you must ensure your cache allocation large enough to handle the number of custom dictionaries you plan to store. We recommend a relatively large cache to avoid this situation if you are processing multiple custom dictionaries using the batch container (e.g 50 MB). If you don't allocate sufficient storage this could mean one or multiple custom dictionaries are deleted when you are trying to store a new custom dictionary.

It is recommended to use a docker volume with a dedicated filesystem with a limited size. If a user decides to use a volume that shares filesystem with the host, it is the user's responsibility to purge the cache if necessary.

#### Creating the Shared Cache

In the example below, transcription is run where an example local docker volume is created for the shared cache. It will allow a custom dictionary of up to 5MB to be cached.

```
docker volume create speechmatics-cache
docker run -i -v /home/user/sm_audio.wav:/input.audio \
  -v /home/user/config.json:/config.json:ro \
 -e SM_CUSTOM_DICTIONARY_CACHE_TYPE=shared \
 -e SM_CUSTOM_DICTIONARY_CACHE_ENTRY_MAX_SIZE=5000000 \
  -v speechmatics-cache:/cache \
  -e LICENSE_TOKEN=f787b0051e2768bcee3231f619d75faab97f23ee9b7931890c05f97e9f550702 \
 batch-asr-transcriber-en:9.0.1
```
#### Viewing the Shared Cache

If all set correctly and the cache was used for the first time, a single entry in the cache should be present.

The following example shows how to check what Custom Dictionaries are stored within the cache. This will show the language, the sampling rate, and the checksum value of the cached dictionary entries.

```
ls $(docker inspect -f "{{.Mountpoint}}" speechmatics-cache)/custom_dictionary
en,16kHz,db2dd9c0d10faa8006d8a3fabc86aef6b6e27b3ccbd2a945d3aae791c627f0c5
```
#### Reducing the Shared Cache Size

Cache size can be reduced by removing some or all cache entries.

```
rm -rf $(docker inspect -f "{{.Mountpoint}}" speechmatics-cache)/custom_dictionary/*
```
:::note Manually purging the cache Before manually purging the cache, ensure that no containers have the volume mounted, otherwise an error during transcription might occur. Consider creating a new docker volume as a temporary cache while performing purging maintenance on the cache. :::

#### <span id="page-31-0"></span>Output Locale

It is possible to optionally specify the language locale to be used when generating the transcription output, so that words are spelled correctly, for cases where the model language is generic and doesn't already imply the locale.

The following locales are supported in the Global English language pack:

- en-AU: supports Australian English
- en-GB: supports British English
- en-US: supports American English

The output locale configuration setting is used for this. As an example, the following configuration uses the Global English (en) language pack with an output locale of British English (en-GB):

```
{
 "type": "transcription",
```

```
"transcription_config": {
   "language": "en",
   "output_locale": "en-GB"
 }
}
```
The following locales are supported for Chinese Mandarin. The default is simplified Mandarin.

- Simplified Mandarin (cmn-Hans)
- Traditional Mandarin (cmn-Hant)

### <span id="page-32-0"></span>Advanced Punctuation

All language packs now support Advanced Punctuation. If you do not want to see certain punctuation marks in the output, then you can explicitly control this through the punctuation overrides settings in the config.json file, for example:

```
{
  "type": "transcription",
  "transcription_config": {
   "language": "en",
   "punctuation_overrides": {
      "permitted_marks": [".", ","]
   }
  }
}
```
Both plain text and JSON output supports punctuation. JSON output places punctuation marks in the results list marked with a type of "punctuation". So you can also filter on the output if you want to modify or remove punctuation.

A sample JSON output containing punctuation looks like this:

```
{
  "alternatives": [
    \left\{ \right."confidence": 1,
      "content": ",",
      "language": "en",
      "speaker": "UU"
    }
  ],
  "attaches to": "previous",
  "end_time": 10.15,
  "is eos": false,
  "start_time": 10.15,
  "type": "punctuation"
}
```
Note: Disabling punctuation may slightly harm the accuracy of speaker diarization. Please see the "Speaker diarization post-processing" section in these docs for more information.

is eos is a parameter only passed in the transcription output when Advanced punctuation is used. EOS stands for 'end of sentence' and will only give a Boolean value of either true or false.

If you specify the punctuation\_overrides element for languages that do not yet support advanced punctuation, then it will be ignored.

### <span id="page-33-0"></span>Notifications

Speechmatics allows customers to receive callbacks to a web service they control. Speechmatics will then make a HTTP POST request once the transcription is available. If you wish to enable notifications, you must add the notification config only as part of the config.json object. This is separate to the transcription\_config. The following parameters are available:

- url : (mandatory) The URL to which a notification message will be sent upon completion of the job.
- contents : (optional) Specifies a list of item(s) to be attached to the notification message. If you only want to receive a simple notification with no transcript or other data attached \*\*ensure that the value here is [] rather than empty. An example is provided in our Technical Migration Guide If only one item is listed, it will be sent as the body of the request with Content-Type set to an appropriate value such as application/octet-stream or application/json. If multiple items are listed they will be sent as named file attachments using the multipart content type. Examples of what can be sent include the following:
	- o jobinfo: A summary of the job. This will only be provided if you provide a jobinfo.json file when submitting a file for transcription. Please see the relevant section for information
	- o transcript : The transcript in json-v2 format
	- o transcript.json-v2 : The transcript in json-v2 format.
	- o transcript.txt: The transcript in txt format.
	- transcript.srt : The transcript in srt format.
- method : (optional) the method to be used with HTTP and HTTPS URLs. If no option is chosen, the default is POST, but PUT is also supported.
- auth headers : (optional) A list of additional headers to be added to the notification request when using http or https. This is intended to support authentication or authorization, for example by supplying an OAuth2 bearer token.

If you want to upload content directly to an object store, for example Amazon S3, you must ensure that the URL grants the Speechmatics container appropriate permissions when carrying out notifications. Pre-authenticated URLs, generated by an authorsed user, allow non-trusted devices access to upload to access stores. AWS carries this out via generating [pre-signed](https://boto3.amazonaws.com/v1/documentation/api/latest/guide/s3-presigned-urls.html) URLs. Microsoft Azure allows similar acess via Shared Access [Signatures](https://docs.microsoft.com/en-us/azure/storage/common/storage-sas-overview).

Please see the section [How to transcribe files stored online](### How to transcribe files stored online) for details of how to pull files from online storage locations for transcription, and more information on pre-authenticated URLs

An example request for transcription in English with notification config is shown below:

```
{
     "type": "transcription",
     "transcription config": { "language": "en" },
     "notification_config": [
       {
         "url": "https://collector.example.org/callback",
         "contents": [ "transcript", "data" ],
         "auth headers": ["Authorization: Bearer eyJ0eXAiOiJKV1QiLCJhb"]
       }
    ]
   }
```
If the callback is unsuccessful, it will repeat up to three times in total. If, after three times, it is still unsuccessful, it will process only the transcript via STDOUT.

### <span id="page-33-1"></span>How to generate multiple transcript formats

In addition to our primary JSON format, the Speechmatics container can output transcripts in the plain text (TXT) and SubRip (SRT) subtitle format. This can be done by using --all-formats command and then specifying <\$EXAMPLE\_DIRECTORY> parameter within the transcription request. The <\$EXAMPLE\_DIRECTORY> is where all supported transcript formats will be saved. Users can also use --allformats to generate the same response.

This directory must be mounted into the container so the transcripts can be retrieved after container finishes. You will receive a transcript in all currently supported formats: JSON, TXT, and SRT.

The following example shows how to use  $--$ all-formats parameter. In this scenario, after processing the file, three separate transcripts would be found in the  $\sim$ /tmp/output directory. These transcripts would be in JSON, TXT, and SRT format.

```
docker run \
 -v ~/Projects/ba-test/data/shipping-forecast.wav:/input.audio \
 -v ~/tmp/config.json:/config.json \
 -v ~/tmp/output:/example_output_dir_name \
 batch-asr-transcriber-en:9.0.1 \
  --all-formats /example output dir name
```
### <span id="page-34-0"></span>SubRip Subtitles

SubRip (SRT) is a subtitling format that can be used in to generate subtitles for video content or other workflows. Our SRT output will generate a transcript together with corresponding alignment timestamps. We follow best practice as recommended by major broadcasters in our default line length and number of lines output.

You can change the maximum number of lines supported, and the maximum character space within a line, by using configuration options as part of the output\_config, which is part of the overall config.json object described below:

```
{
  "type": "transcription",
  "transcription_config": {
   ...
  },
  "output_config": {
    "srt_overrides": {
      "max_line_length": 37,
      "max_lines": 2
    }
 }
}
```
- max line length : sets maximum count of characters per subtitle line including white space (default: 37 ).
- max\_lines : sets maximum count of lines in a subtitle section (default: 2 ).

#### <span id="page-34-1"></span>URL Fetching

If you want to access a file stored in cloud storage, for example AWS S3 or Azure Blob Storage, you can use the fetch data parameter within the config.json object. The fetch data parameter specifies a cloud storage location.

You must ensure the URL you provide grants Speechmatics appropriate privileges to access the necessary files, otherwise this will result in a transcription error. Cloud providers like AWS and Azure allow temporary access to non-privileged parties to access and upload objects to cloud storage via generation of authenticated URLs by an authorised user. AWS recommends using [pre-signed](https://boto3.amazonaws.com/v1/documentation/api/latest/guide/s3-presigned-urls.html) URLs to grant access when accessing objects from and

uploading to S3. Azure recommends use of shared access [signatures](https://docs.microsoft.com/en-gb/azure/storage/common/storage-sas-overview) when accessing from and uploading to Azure Storage. Speechmatics supports both of these options

A pre-generated URL will contain authorization parameters within the URL. These can include information about how long the URL is valid for and what permissions access to the URL enables. More information is present on the page of each cloud provider

To successfully call data objects stored online using the Speechmatics container you must use the following parameters:

- url: (mandatory if you want to access an online file) the location of the file
- auth headers : (optional) If your cloud storage solution requires authentication. The auth headers parameter provides the headers necessary to access the resource. This is intended to support authentication or authorization when using http or https, for example by supplying an OAuth2 bearer token

An example is below:

```
{
  "type": "transcription",
 "transcription_config": {
   "language": "en"
 },
  "fetch data": {
    "url": "https://example.s3.amazonaws.com/folder/file.mp3?
&AWSAccessKeyId=...&Expires=...&Signature=...",
    "auth headers": ["Authorization: Bearer eyJ0eXAiOiJKV1QiLCJhb"]
  }
\mathbf{1}
```
### <span id="page-35-0"></span>How to track a file

#### The jobInfo file

You can optionally submit additional information to the batch container that can then be used as further or tracking metadata. To do so you must submit a jobInfo file as a sepatate json object. This file is separate to the config.json object when submitting a request. The jobInfo file must include a unique id, the name and duration of the data file, and the UTC date the job was created. This information is then available in job results and in callbacks.

When using a  $j$ obInfo file you **must** submit the following mandatory properties:

- created at The UTC time the job was created at. An example is  $"2019-01-17T17:50:54.113Z"$
- data name The name of the file submitted as part of the job. An example is  $example.$ wav . This does not need to match the actual file name
- duration The length of the audio file. This must be an integer value in **seconds** and must be at least 0
- id A customer-unique ID that is assigned to a job. This is not a value provided by Speechmatics

#### Optional Metadata

You may also submit the following optional properties as part of metadata tracking. These are properties that are unique to your organisation that you may wish to or are required to track through a company workflow or where you are processing large amounts of files. This information will then be available in the jobInfo output and in notification callbacks:

tracking - Parent of the following child properties. If you are submitting metadata for tracking this must be included

- title The title of the job
- reference External system reference
- tag Any tags by which you associate files or data
- details Customer-defined JSON structure. These can include information valuable to you about the job

An example jobInfo.json file is below, with optional metadata inserted

```
{
 "created_at": "2020-06-26T12:12:24.625Z",
  "data name": "example file",
  "duration": 5,
  "id": "1",
  "tracking": {
    "title": "ACME Q12018 Statement",
    "reference": "/data/clients/ACME/statements/segs/2018Q1-seg8",
   "tags": [
     "quick-review",
      "segment"
   ],
    "details": {
     "client": "ACME Corp",
      "segment": 8,
     "seg_start": 963.201,
     "seg_end": 1091.481
    }
  }
}
```
#### Running the JobInfo file

Here is an example of processing a file on the batch container with an example jobInfo file:

```
docker run -v /PATH/TO/FILE/jobInfo.json:/jobInfo.json \
  -v /PATH/TO/FILE/config.json:/config.json \
 -v /PATH/TO/FILE/audio.wav:/input.audio \
  -e LICENSE_KEY=$license batch-asr-transcriber-en:9.0.1
```
#### jobInfo Output Example

Here is an example of the json output when using a jobInfo file, with the first word of the transcript. You can see the output is divided into several sections:

- The license information, including the time of build and number of days remaining
- The information present in the jobInfo file, including any metadata or tracking information
- The configuration information presented in the config.json file
- The results of the transcript, including the word, confidence score, diarization information etc.

```
{
  "format": "2.7",
  "job": {
    "created_at": "2020-07-01T12:46:34.393Z",
   "data name": "example.wav",
   "duration": 128,
    "id": "1",
```

```
"tracking": {
      "details": {
       "client": "ACME Corp",
        "segment": 8,
        "seg_start": 963.201,
       "seg_end": 1091.481
      },
      "reference": "/data/clients/ACME/statements/segs/2018Q1-seg8",
      "tags": [
       "quick-review",
       "segment"
      ],
      "title": "ACME Q12018 Statement"
    \overline{1}},
  "metadata": {
    "created_at": "2020-07-01T12:47:28.470Z",
    "type": "transcription",
    "transcription_config": {
     "language": "en",
     "diarization": "speaker"
    }
  },
  "results": [
   {
      "alternatives": [
       \{"confidence": 1.0,
          "content": "This",
          "language": "en",
          "speaker": "S1"
       }
       ],
      "end_time": 1.98,
     "start time": 1.86,
      "type": "word"
    }
  ]
}
```
NB When using the jobInfo file the format output will show 2 created at parameters. The created at under job is when the file was submitted for transcription The createdDate under metadata is when the output was produced. The time difference between the two provides the total transcription time, including any system delays as well as the actual time taken to process the job.

# <span id="page-37-0"></span>Word Tagging

### <span id="page-37-1"></span>Profanity Tagging

Speechmatics now outputs in JSON transcript only a metadata tag to indicate whether a word is a profanity or not. This is for the following languages:

- $\bullet$  English (EN)
- $\bullet$  Italian (IT)
- Spanish (ES)

The list of profanities is not alterable. Users do not have to take any action to access this - it is provided in our JSON output as standard Customers can use this tag for their own post-processing in order to identify, redact, or obfuscate profanities and integrate this data into their own workflows. An example of how this looks is below.

```
"results": [
{
      "alternatives": [
       {
          "confidence": 1.0,
          "content": "$PROFANITY",
          "language": "en",
          "speaker": "UU",
          "tags": [
            "profanity"
          ]
        }
      ],
      "end time": 18.03,
      "start_time": 17.61,
      "type": "word"
    }
]
```
### <span id="page-38-0"></span>Disfluency Tagging

Speechmatics now outputs in JSON transcript only a metadata tag to indicate whether a word is a disfluency or not in the English language only. A disfluency here refers to a set list of words in English that imply hesitation or indecision. Please note while disfluency can cover a range of items like stuttering and interjections, here it is only used to tag words such as 'hmm' or 'umm'. Users do not have to take any action to access this - it is provided in our JSON output as standard Customers can use this tag for their own post-processing workflows. An example of how this looks is below:

```
"results": [
{
      "alternatives": [
       {
          "confidence": 1.0,
          "content": "hmm",
          "language": "en",
          "speaker": "UU",
          "tags": [
            "disfluency"
          ]
        }
      ],
      "end time": 18.03,
      "start_time": 17.61,
      "type": "word"
    }
]
```
# <span id="page-38-1"></span>Full API Reference

Below are the full API references for the config.json and the jobInfo.json files.

### <span id="page-39-0"></span>config.json API Reference

The config.json is constructed of multiple configuration settings, each of which is responsible for a separate section of transcription output. All configuration settings are passed within the type object Only transcription config is mandatory.

- type (Mandatory): Within type you must pass all other config information
- transcription\_config: (Mandatory) Information about what language and features you want to use in the batch container
- fetch\_data: (Optional) If you wish to transcribe a file stored online, you may pass this within the config.json file
- notification\_config: (Optional) If you want to use callbacks, this documents where and how they are sent
- output\_config: (Optional) If you want to retrieve files in SRT format, and you want to alter the default settings in how SRT appears only.

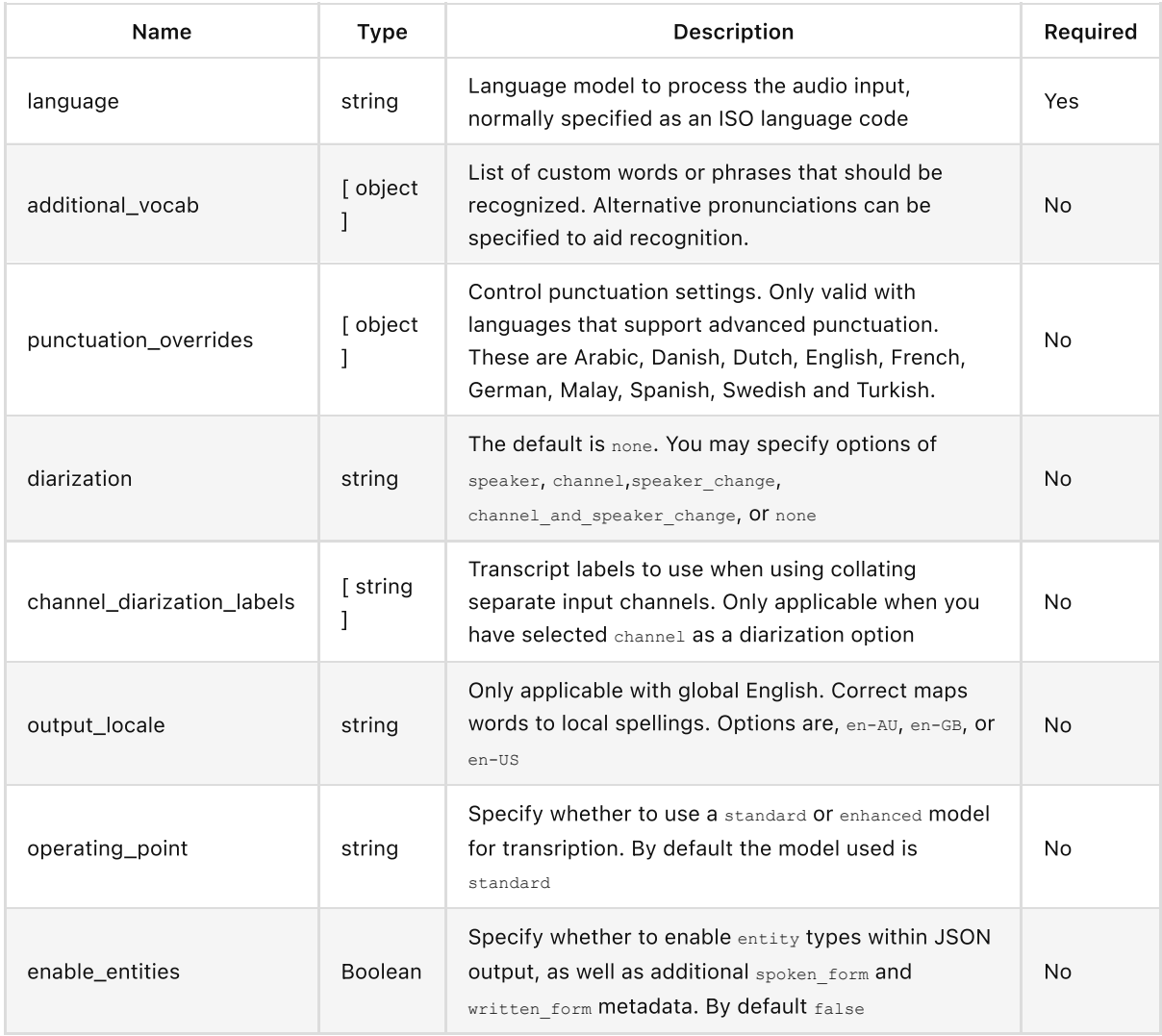

### <span id="page-39-1"></span>transcription\_config

#### <span id="page-39-2"></span>fetch\_data

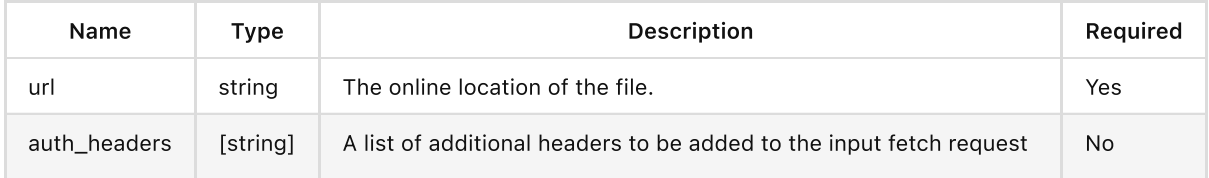

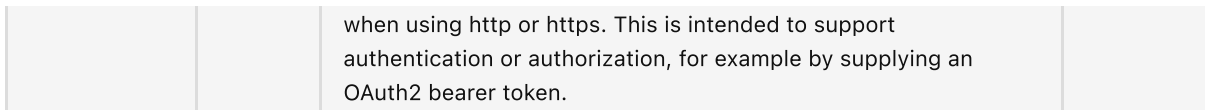

### <span id="page-40-0"></span>notification\_config

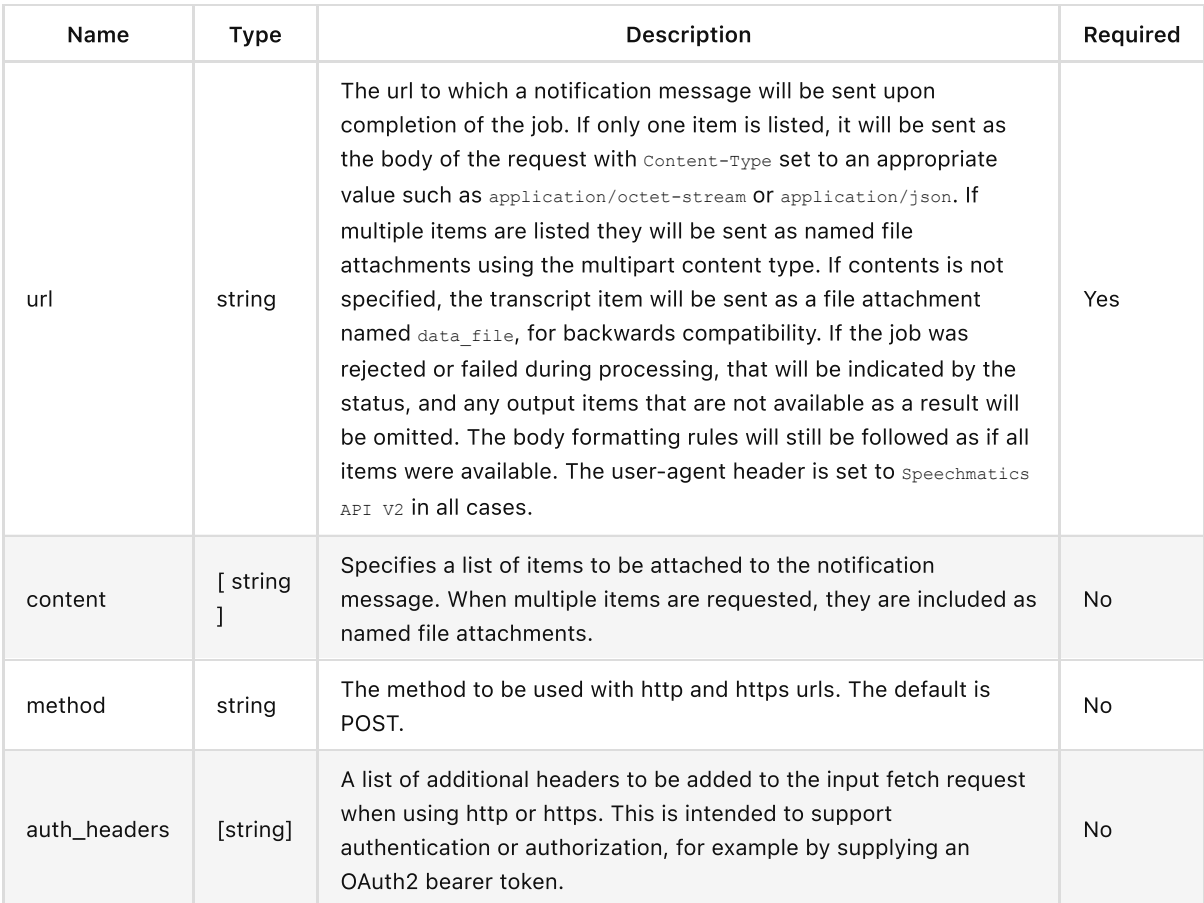

### <span id="page-40-1"></span>output\_config

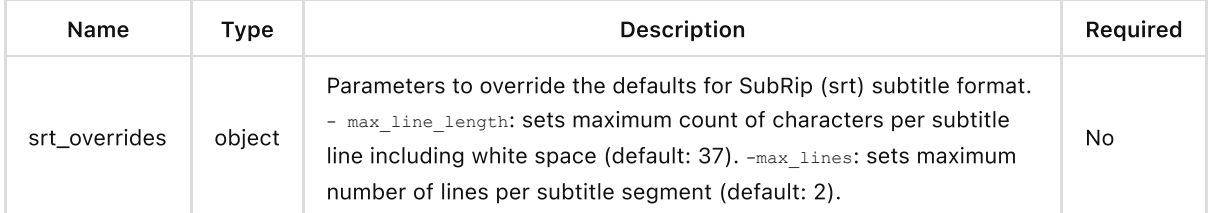

### <span id="page-40-2"></span>jobInfo reference

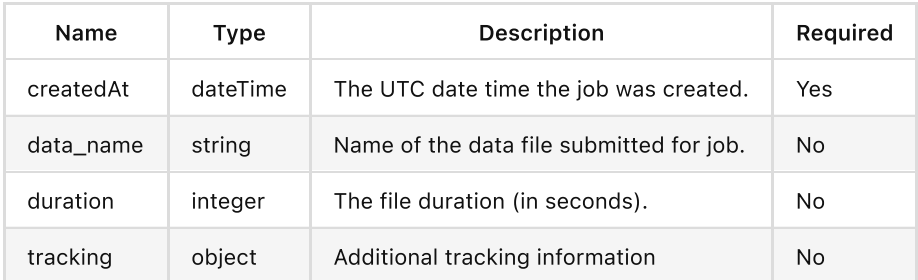

### <span id="page-40-3"></span>tracking metadata within the jobInfo file

The following information can be passed within the tracking object as part of the jobInfo file

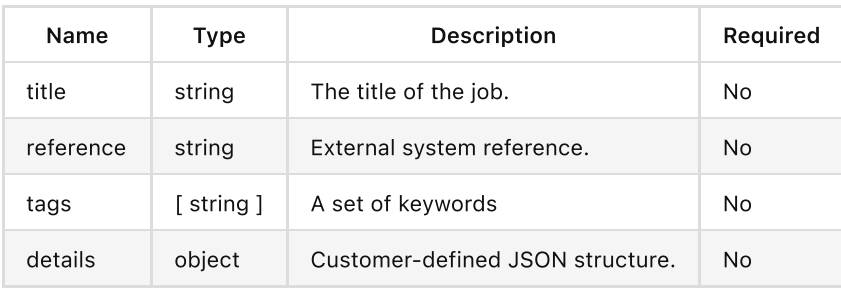

### <span id="page-41-0"></span>Ability to run a container with multiple cores

For customers who are looking to improve job turnaround time and who are able to assign sufficient resources, it is possible to pass a parallel transcription parameter to the container to take advantage of multiple CPUs. The parameter is called parallel and the following example shows how it can be used. In this case to use 4 cores to process the audio you would run the container like this:

```
docker run -i -rm -v ~/tmp/shipping-forecast.wav:/input.audio \
 -v ~/tmp/config.json:/config.json \
  batch-asr-transcriber-en:9.0.1 \
  --parallel=4
```
Depending on your hardware, you may need to experiment to find the optimum performance. We've noticed significant improvement in turnaround time for jobs by using this approach.

If you limit or are limited on the number of CPUs you can use (for example your platform places restrictions on the number of cores you can use, or you use the --cpu flag in your docker run command), then you should ensure that you do not set the parallel value to be more than the number of available cores. If you attempt to use a setting in excess of your free resources, then the container will only use the available cores.

If you simply increase the parallel setting to a large number you will see diminishing returns. Moreover, because files are split into 5 minute chunks for parallel processing, if your files are shorter than 5 minutes then you will see no parallelization (in general the longer your audio files the more speedup you will see by using parallel processing).

If you are running the container on a shared resource you may experience different results depending on what other processes are running at the same time.

The optimum number of cores is  $N/5$ , where N is the length of the audio in minutes. Values higher than this will deliver little to no value, as there will be more cores than chunks of work. A typical approach will be to increment the parallel setting to a point where performance plateaus, and leave it at that (all else being equal).

For large files and large numbers of cores, the time taken by the first and last stages of processing (which cannot be parallelized) will start to dominate, with diminishing returns.

# <span id="page-41-1"></span>Formatting Common Entities

### <span id="page-41-2"></span>**Overview**

Entities are commonly recognisable classes of information that appear in languages, for example numbers and dates. Formatting these entities is commonly referred to as Inverse Text Normalisation (ITN). Speechmatics will output entities in a predictable, consistent written form, reducing post-processing work required aiming to make the transcript more readable.

The language pack will use these formatted entities by default in the transcription for all outputs (JSON, text and srt). Additional metadata about these entities can be requested via the API including the spoken words without

formatting and the entity class that was used to format it.

# <span id="page-42-0"></span>Supported Languages

Entities are supported in the following languages:

- Cantonese
- Chinese Mandarin (Simplified and Traditional)
- English
- French
- German
- Hindi
- Italian
- Japanese
- Portuguese
- Russian
- Spanish

# <span id="page-42-1"></span>Using the enable\_entities parameter

Speechmatics now includes an enable entities parameter. This can be requested via the API. By default this is false .

Changing enable entities to true will enable a richer set of metadata in the JSON output only. Customers can choose between the default written form, spoken form, or a mixture, for their own workflows.

The changes are as following:

- A new type entity in the JSON output in addition to word and punctuation . For example: "1.99" would have a type of entity and a corresponding entity class of decimal
- The entity will contain the formatted text in the content section, like other words and punctuation o The content can include spaces, non-breaking spaces, and symbols (e.g.  $\frac{\epsilon}{2}$ /%)
- A new output element, entity\_class has been introduced. This provides more detail about how the entity has been formatted. A full list of entity classes is provided below.
- The start and end time of the entity will span all the words that make up that entity
- The entity also contains two ways that the content will be output:
	- o spoken form Each individual word within the entity, written out in words as it was spoken. Each individual word has its own start time, end time, and confidence score. For example: "one", "million", "dollars"
	- o written form The same output as within entity content, with a type of word instead. If there are spaces in the content it will be split into individual words. For example: "\$1", "million"

# <span id="page-42-2"></span>Configuration example

Please see an example configuration file that would request entities:

```
{
  "type": "transcription",
 "transcription_config": {
       "language": "en",
        "enable_entities": true
    }
}
```
# <span id="page-43-0"></span>Different entity classes

The following entity classes can be returned. Entity classes indicate how the numerals are formatted. In some cases, the choice of class can be contextual and the class may not be what was expected (for example "2001" may be a "cardinal" instead of "date"). The number of entity\_classes may grow or shrink in the future.

N.B. Please note existing behaviour for English where numbers from zero to 10 (excluding where they are output as a decimal/money/percentage) are output as words is unchanged.

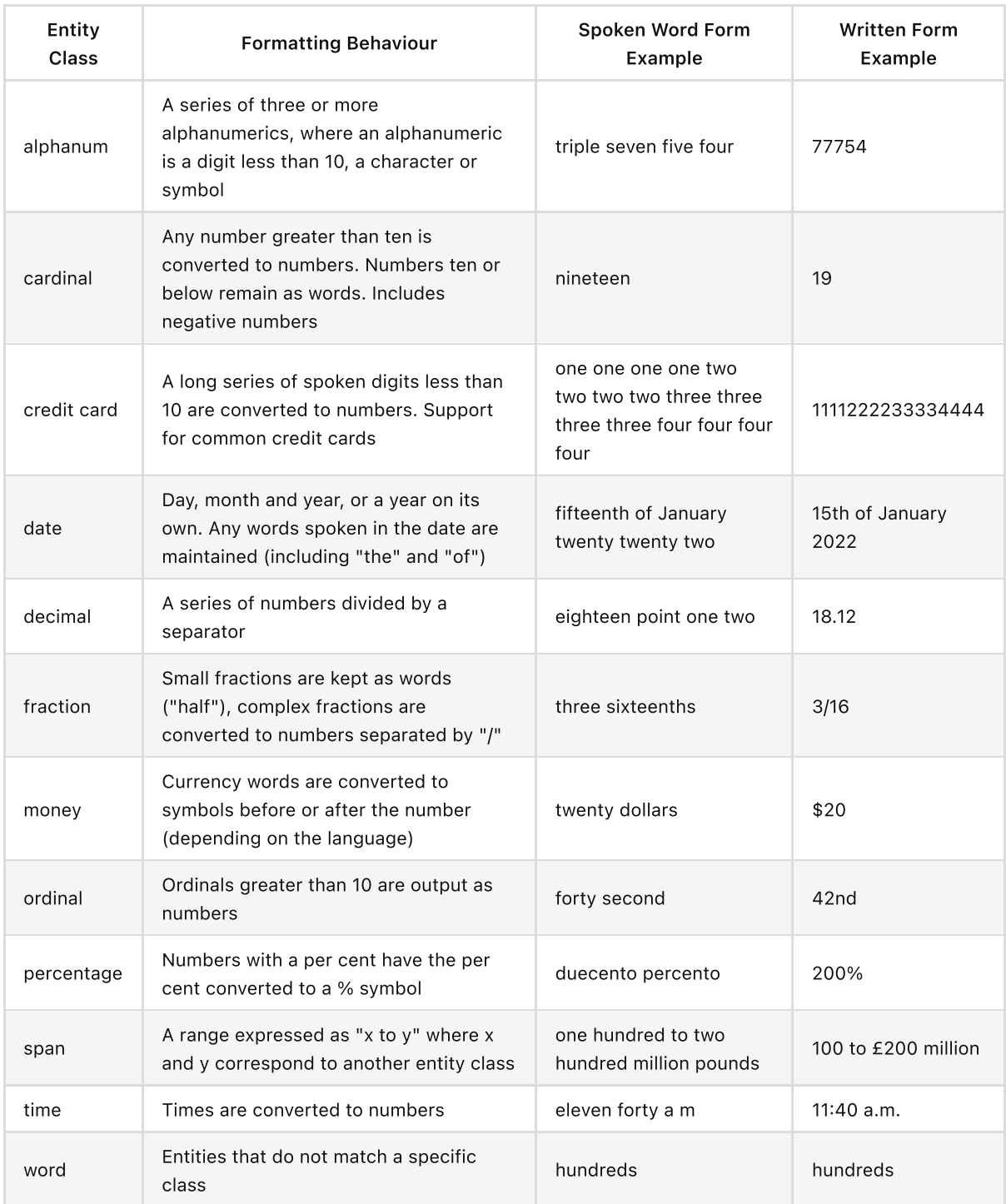

# <span id="page-43-1"></span>Output locale styling

Each language has a specific style applied to it for thousands, decimals and where the symbol is positioned for money or percentages.

For example

- English contains commas as separators for numbers above 9999 (example: "20,000"), the money symbol at the start (example: "\$10") and full stops for decimals (example: "10.5")
- German contains full stops as separators for numbers above 9999 (example: "20.000"), the money symbol comes after with a non-breaking space (example: "10 \$") and commas for decimals (example: "10,5")
- French contains non-breaking spaces as separators for numbers above 9999 (example: "20 000"), the money symbol comes after with a non-breaking space (example: "10 \$") and commas for decimals (example: "10,5")

# <span id="page-44-0"></span>Example output

Here is an example of a transcript requested with enable entities set to true:

- An entity that is "17th of January 2022", including spaces
	- The start and end times span the entire entity
	- o An entity class of date
	- o The spoken form is split into the following individual words: "seventeenth", "of", "January", "twenty", "twenty", "two". Each word has its own start and end time
	- o the written form split into the following individual words: "17th", "of", "January", "2022". Each word has its own start and end time

Note:

- By default and when speaker diarization is enabled, speaker parameter is added per word within the entity, spoken and written form
- When channel diarization is enabled, channel parameter is only added on the results parent within the entity and not included in spoken and written form

```
"results": [
 {
   "alternatives": [
    \left\{ \right."confidence": 0.99,
       "content": "17th of January 2022",
       "language": "en",
       "speaker": "UU"
     }
   ],
   "end time": 3.14,
   "entity_class": "date",
   "spoken_form": [
     {
       "alternatives": [
         {
           "confidence": 1.0,
           "content": "seventeenth",
           "language": "en",
           "speaker": "UU"
         }
       ],
```

```
"end time": 1.41,
  "start time": 0.72,
  "type": "word"
},
{
  "alternatives": [
   \left\{ \begin{array}{c} \end{array} \right."confidence": 1.0,
      "content": "of",
     "language": "en",
     "speaker": "UU"
    }
  ],
  "end_time": 1.53,
  "start_time": 1.41,
  "type": "word"
},
{
  "alternatives": [
   \left\{\begin{array}{c}1\end{array}\right\}"confidence": 1.0,
     "content": "January",
      "language": "en",
      "speaker": "UU"
    }
  ],
  "end time": 2.04,
  "start_time": 1.53,
  "type": "word"
},
{
  "alternatives": [
   \left\{ \begin{array}{c} \end{array} \right."confidence": 1.0,
     "content": "twenty",
      "language": "en",
      "speaker": "UU"
    }
  ],
  "end_time": 2.46,
  "start_time": 2.04,
  "type": "word"
},
{
  "alternatives": [
   \left\{ \begin{array}{c} \end{array} \right."confidence": 1.0,
     "content": "twenty",
      "language": "en",
       "speaker": "UU"
    }
  ],
  "end time": 2.79,
  "start time": 2.46,
```

```
"type": "word"
  },
  {
    "alternatives": [
     \qquad \qquad \{"confidence": 0.97,
        "content": "two",
         "language": "en",
        "speaker": "UU"
      }
    ],
    "end time": 3.14,
    "start_time": 2.79,
    "type": "word"
  }
],
"start_time": 0.72,
"type": "entity",
"written_form": [
 \left\{ \begin{array}{c} \end{array} \right."alternatives": [
      \{"confidence": 0.99,
         "content": "17th",
        "language": "en",
       "speaker": "UU"
     }
    ],
    "end time": 1.33,
    "start time": 0.72,
    "type": "word"
  },
  {
    "alternatives": [
     \left\{ \begin{array}{c} \end{array} \right."confidence": 0.99,
        "content": "of",
        "language": "en",
        "speaker": "UU"
      }
    ],
    "end time": 1.93,
    "start time": 1.33,
    "type": "word"
  },
  {
     "alternatives": [
     \left\{\begin{array}{c} \end{array}\right."confidence": 0.99,
        "content": "January",
        "language": "en",
         "speaker": "UU"
      }
    ],
```

```
"end time": 2.54,
         "start_time": 1.93,
         "type": "word"
       },
       {
         "alternatives": [
          \left\{\begin{array}{c} \end{array}\right\}"confidence": 0.99,
             "content": "2022",
             "language": "en",
            "speaker": "UU"
           }
         ],
         "end_time": 3.14,
         "start_time": 2.54,
         "type": "word"
       }
    ]
 }
]
```
If enable entities is set to false, the output is as below:

```
"results": [
\left\{\right."alternatives": [
     \left\{\begin{array}{c}1\end{array}\right."confidence": 0.99,
       "content": "17th",
        "language": "en",
         "speaker": "UU"
     }
    ],
    "end time": 1.33,
    "start_time": 0.72,
    "type": "word"
  },
  {
    "alternatives": [
     \left\{\begin{array}{c} \end{array}\right."confidence": 0.99,
         "content": "of",
        "language": "en",
         "speaker": "UU"
     }
    ],
    "end_time": 1.93,
    "start_time": 1.33,
    "type": "word"
  },
  {
    "alternatives": [
     {
        "confidence": 0.99,
```

```
"content": "January",
          "language": "en",
          "speaker": "UU"
       }
     ],
     "end time": 2.54,
     "start_time": 1.93,
      "type": "word"
    },
    {
      "alternatives": [
       {
         "confidence": 0.99,
         "content": "2022",
          "language": "en",
          "speaker": "UU"
       }
     ],
      "end time": 3.14,
     "start_time": 2.54,
     "type": "word"
   }
 ]
}
```
# <span id="page-48-0"></span>Batch Container Migration Guide

### <span id="page-48-1"></span>**Overview**

This is a guide for customers who are updating to V8.0.0 or later (October 2020). It documents changes in the batch container, and how you, a customer, may need to reintegrate your batch container with any other systems. It is provided in addition to our standard release notes and documentation pack.

As part of this upgrade, some V1 features that are no longer supported have been completely deprecated, and will cease to work as announced in the v6.2.0 release.

### In all cases, replacements are supported via our V2 input, and are documented in our Speech API Guide.

The changes below should show no loss of any feature or functionality as a result of the migration.

### <span id="page-48-2"></span>Scope

The scope of this document shows:

- What changes you, the customer, must make to use the Speechmatics batch container v8.0.0 if you have been using previous versions of the container
- If you are still using deprecated V1 features, this document will show which ones are no longer supported, and what you must use instead to ensure output
- Examples of our V2 output, and how it differs from our V1 output
- What changes have been made to licensing, and how you, the customer, must license a container prior to using it

The scope of this document excludes

How to start the Batch Container - this is documented in our quick start guide

- Our Speech API this is documented in the Speech API guide
- List of software packages used this is covered in our release and attribution list
- Recommendations for any custom workflows or integrations you have built

# <span id="page-49-0"></span>What has changed

### <span id="page-49-1"></span>License File

Previously Speechmatics built batch containers with their own license file integrated within the container for each language required by a customer. For simplicity and replicability we have moved to a generic customer-agnostic container for each language, with each customer now receiving a separate license file to use with the container(s) they are licensed for.

Please note: The contents of the license file are confidential. They should be shared on the principles of least privilege. Speechmatics is not responsible for how you handle, store, or share licensing information.

Speechmatics Support will provide you with a new license file. The license is a JSON file called license. json and has the following JSON structure:

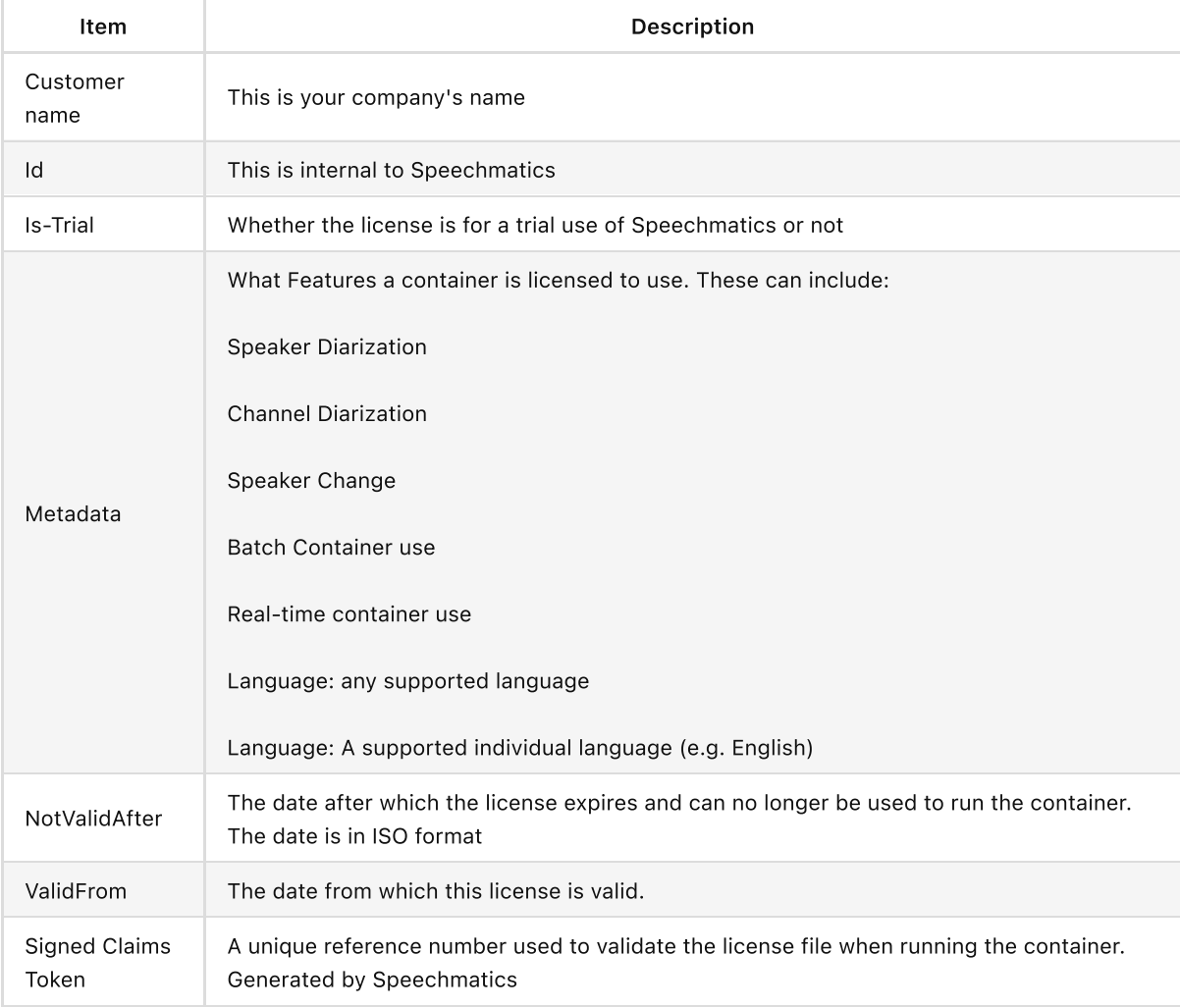

The values in this license file will reflect each customer's individual contract arrangement with Speechmatics.

An example license file is below:

```
{
   "contractid": 1,
```

```
"creationdate": "2020-03-24 17:43:35",
"customer": "Speechmatics",
"id": "c18a4eb990b143agadeb384cbj7b04c3",
"is trial": true,
"metadata": {
    "key pair id": 1,
    "request": {
        "customer": "Speechmatics",
        "features": [
            "MAPBA",
            "LANY"
        ],
        "isTrial": true,
        "notValidAfter": "2021-01-01",
        "validFrom": "2020-01-01"
    }
},
"signedclaimstoken": "example",
```
### <span id="page-50-0"></span>How this affects you

}

Previously the batch container was licensed by use of the environment variable LICENSE KEY. This is no longer a valid variable and will not license the product. Instead you may either license the product via the two methods described below:

Volume mapping the license file into the container. Volume map the location of the license file into the container when running transcription jobs, like the Configuration Object. Please see below for an example:

docker run -i -v \$AUDIO\_FILE:/input.audio -v \$CONFIG\_JSON:/config.json -v /my\_license.json:/license.json batch-asr-transcriber-en:8.0.0

Use the value of the 'signed claims token' from the license file and pass it as the value of the LICENSE\_TOKEN variable when running a transcription job. See an example of using LICENSE\_TOKEN below:

docker run -i -v \$AUDIO\_FILE:/input.audio -v \$CONFIG\_JSON:/config.json -e LICENSE\_TOKEN='example' batch-asr-transcriber-en:8.0.0

If you lose a license file or it is no longer secure, Speechmatics can generate a new one. Please contact Speechmatics support if this is the case.

# <span id="page-50-1"></span>V1 Deprecation

In the Speechmatics container you can still process a media file for transcription without use of the V2 configuration object. This will generate our JSON v2 output without any alteration or changes to the text.

From the V8.0.0 release, the configuration file is now the only way by which you can modify the transcription output in the Speechmatics container. If you want to use features such as diarization, punctuation overrides, output locale etc. you must use the configuration object to request these features.

If you already do so, then you do not need to make any changes to how you use the container.

All JSON transcription output will now be in the V2.4 output.

As part of the v7.0.0 release support for V1 features was withdrawn. As part of this release all V1 features have now since been removed. Where applicable, these have been replaced by options within the configuration object. This includes the following:

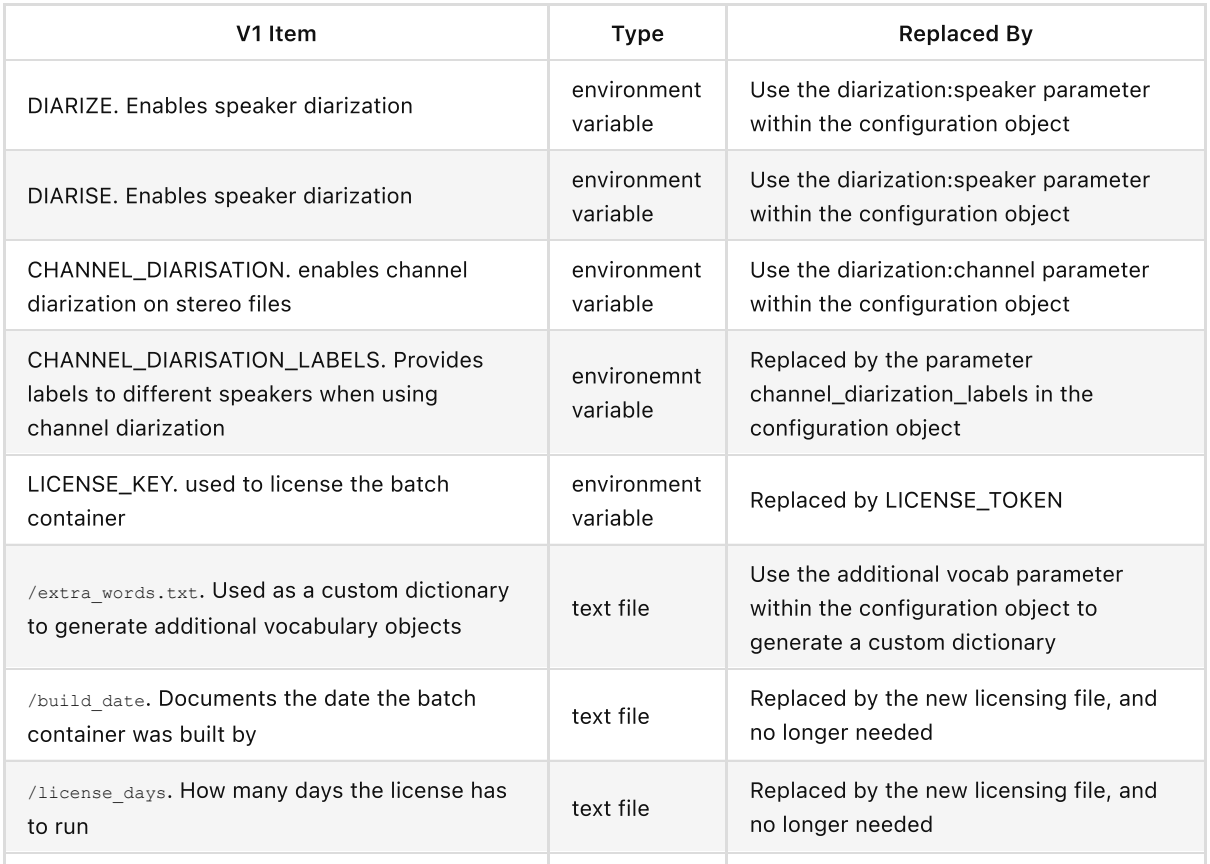

# <span id="page-51-0"></span>Changes to Notifications

Notifications are still supported in the batch container as before. There are a few changes in how single and multipart notifications are generated and encoded, and this is noted below for integration purposes:

- If you request transcript , this will now be output in the JSON-V2 format rather than the deprecated V1 JSON format
- If you want to request an empty notification, you must specify contents to be blank by using []. An example is provided below
- Notifications now have the charset=utf8 on all transcript types. Ensure that your workflow can support this
- For receiving notifications, Content-Type header's used to be set always to application/octetstream . This value now corresponds to actual content of the notification and is application/json in case of JSON-v2 content, text/plain in case of an SRT contetn, and application/octet-stream for TXT content

An example notification configuration that would generate a notification with no contents is shown below. This is a change from the previous version of batch container.

```
{
   "notification_config": [{
       "url": "http://localhost:8080",
       "contents": []
   }]
}
```